# Einführung in die mathematische Modellierung mit der Software GAMS

Matthes Koch, Sven Müller

Institut für Verkehrswirtschaft

23. Oktober 2013

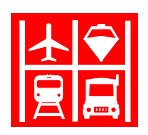

23. Oktober 2013 **Einführung in GAMS** 2 / 88

Übersicht

- 1. Einführung
- 2. Überführung formaler Modelle in GAMS-Syntax
- 3. Lösen von Optimierungsproblemen in GAMS
- [4. Auswertung von Rechene](#page-4-0)rgebnissen
- <span id="page-0-0"></span>[5. Mehr zur GAMS-Synta](#page-12-0)x

### Einführung

- ▶ GAMS: General Algebraic Modeling System
- ▶ algebraische Modellierungssprache
- ▶ Formulieren und Lösen mathematischer Modelle
- ursprgl. entwickelt an der World Bank in den 1970er Jahren
- ▶ aktuell: Version 24.1 (Oktober 2013)
- ▶ Demoversion: http://www.gams.com/download Modellgrößen beschränkt (vgl. Downloadseite)
- ▶ weitere bekannte Modellierungssprachen:
	- ▶ AMPL (A Modeling Language for Mathematical Programming)
	- ▶ OML (Optimization Modeling Language)
	- $\blacktriangleright$  LINGO
	- $\blacktriangleright$  uvm.

# Einführung - GAMSIDE

<span id="page-1-0"></span>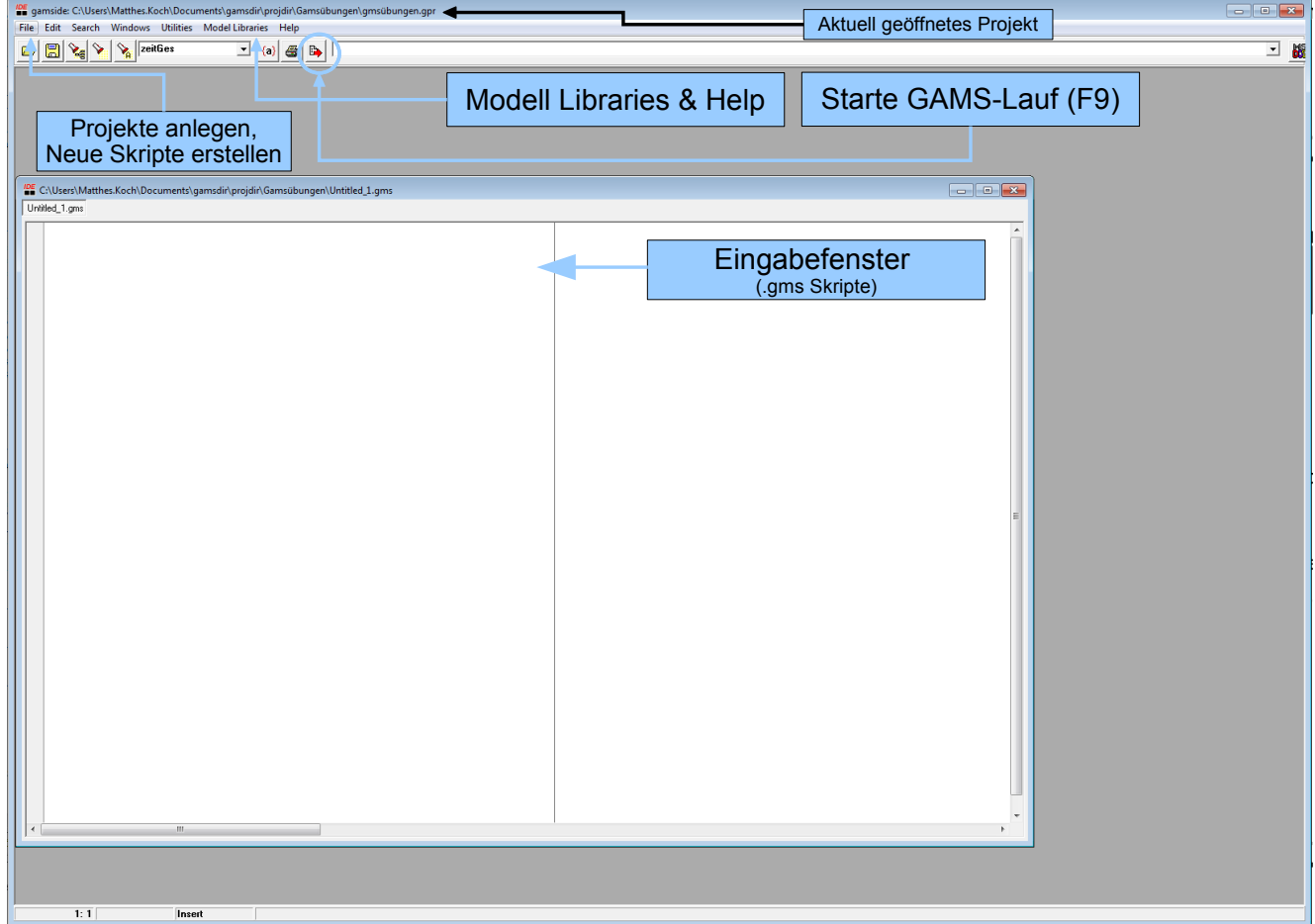

### Einführung - Dateitypen

Zu einem GAMS-Projekt gehören folgende Dateien:

- $\blacktriangleright$  .gpr Projektdatei
- <sup>I</sup> .gms Gams-Skript hierin schreiben wir mathematische Modelle
- $\triangleright$  . Ist Gams-Listing Ergebnisdatei eines GAMS-Aufrufs
- $\blacktriangleright$  .lxi Inhaltsverzeichnis des Listing-Files (GAMSIDE)
- ▶ .log Gams-Log Logdatei
- $\blacktriangleright$  .gdx gams data exchange externe Datensätze
- ▶ gch Diagrammdateien
- ▶ .inc Includedateien bei Modularisierung des Skriptes
- ▶ .opt Optionsdateien für Solver
- ▶ .txt Textdateien, z.B. als externe Daten, geschriebene Ausgabedateien u.a.

Diese Dateien werden in einem gemeinsamen Projektordner mit der .gpr-Datei abgelegt.

23. Oktober 2013 **Einführung in GAMS** 6 / 88

### Einführung - Projekte und Dateitypen

#### Projekte - .gpr

- ▶ Proje[kt: Sammlung](#page-0-0) zusammengehöriger Dateien (Inputdaten, Modelle, Outputdateien)
- ▶ Pfad bzw. Verzeichnis der Projektdatei ist default für alle von GAMS im Rahmen der Projektdatei erzeugten Dateien
- ▶ Endung von Projektdateien: .gpr
- $\triangleright$  Menü File  $\rightarrow$  Project  $\rightarrow$  New oder Open
- ▶ aktuell geöffnetes Projekt wird in der Titelleiste der GAMSIDE (blauer Bereich ganz oben) angezeigt

# Einführung - Projekte und Dateitypen

#### Skripte - .gms

- ▶ Enhält das Modell und alle zugehörigen Deklarationen
- ▶ Endung von Projektdateien: .gms
- $\blacktriangleright$  File  $\rightarrow$  New
- File  $\rightarrow$  Save as (dort, wo aktuelle .gpr liegt)
- ▶ Daten können in der .gms Datei enthalten sein oder aus anderen Quellen integriert werden.

#### 23. Oktober 2013 **Einführung in GAMS** 8 / 88

# Einführung - GAMSIDE

Nützliche Hilfsmittel:

- $\triangleright$  unter Help befinden sich viele hilfreiche Anleitungen, insb.
	- $\triangleright$  GAMS Users Guide
	- ▶ Expanded GAMS Guide (McCarl)
	- ▶ Anleitungen zu den in GAMS verwendeten Solvern: docs/solvers
- ▶ Model Libraries: große Auswahl bereits programmierter Modelle

## **Orientierung**

1. Einführung

#### 2. Überführung formaler Modelle in GAMS-Syntax

- 3. Lösen von Optimierungsproblemen in GAMS
- 4. Auswertung von Rechenergebnissen
- 5. Mehr zur GAMS-Syntax

#### 23. Oktober 2013 **Einführung in GAMS** 10 / 88

#### Beispiel

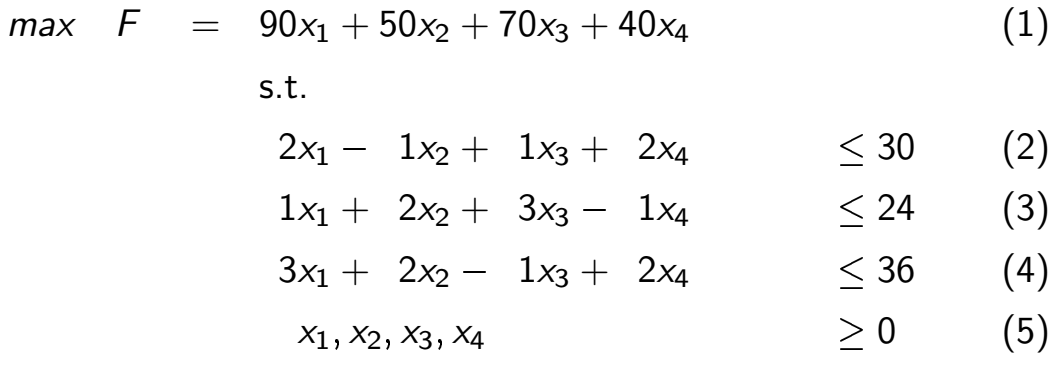

[Modell abstrah](#page-14-0)ieren:

- ▶ Ziel: Trennung von konkreten Daten und Modellstruktur
- <span id="page-4-0"></span><sup>I</sup> [Daten](#page-19-0) durch Symbole repräsentieren

#### Beispiel

$$
max F = c_1x_1 + c_2x_2 + c_3x_3 + c_4x_4
$$
\n
$$
s.t. \t a_{11}x_1 + a_{12}x_2 + a_{13}x_3 + a_{14}x_4 \leq b_1 \t (7)
$$
\n
$$
a_{21}x_1 + a_{22}x_2 + a_{23}x_3 + a_{24}x_4 \leq b_2 \t (8)
$$
\n
$$
a_{31}x_1 + a_{32}x_2 + a_{33}x_3 + a_{34}x_4 \leq b_3 \t (9)
$$
\n
$$
x_1, x_2, x_3, x_4 \geq 0 \t (10)
$$

(7) - (9) besitzen dieselbe Struktur  $\rightarrow$  Zusammenfassung zu einem Restriktionsblock (12)

$$
max \tF = \sum_j c_j x_j \t\t(11)
$$

$$
\sum_{j} a_{ij} x_{j} \qquad \qquad \leq b_{i} \qquad \forall i \in I \qquad \qquad (12)
$$

<span id="page-5-1"></span><span id="page-5-0"></span>
$$
x_j \qquad \qquad \geq 0 \qquad \forall j \in J \qquad \qquad (13)
$$

Das so verallgemeinerte Modell besitzt:

#### Mengen

 $\triangleright$  J Spalten (Auswahlalternativen)  $j = 1, 2, 3, 4$ 

s.t.

 $\blacktriangleright$  I Zeilen  $i = 1, 2, 3$ 

#### Parameter

- $\triangleright$   $c_j$  Zielfunktionskoeffizient der Alternative j
- $\blacktriangleright$  a<sub>i,j</sub> Kapazitätsparameter bzgl. Alternative *j* in Restriktion *i*
- $\triangleright$  b<sub>i</sub> Kapazitätsgrenze von Restriktion (Ressource) i

#### Variablen

- $\triangleright$  F Zielfunktionsvariable
- $\triangleright$   $x_j$  gewählte Menge der Alternative j

#### Gleichungsblöcke

Übertragung formaler Modelle in GAMS Syntax:

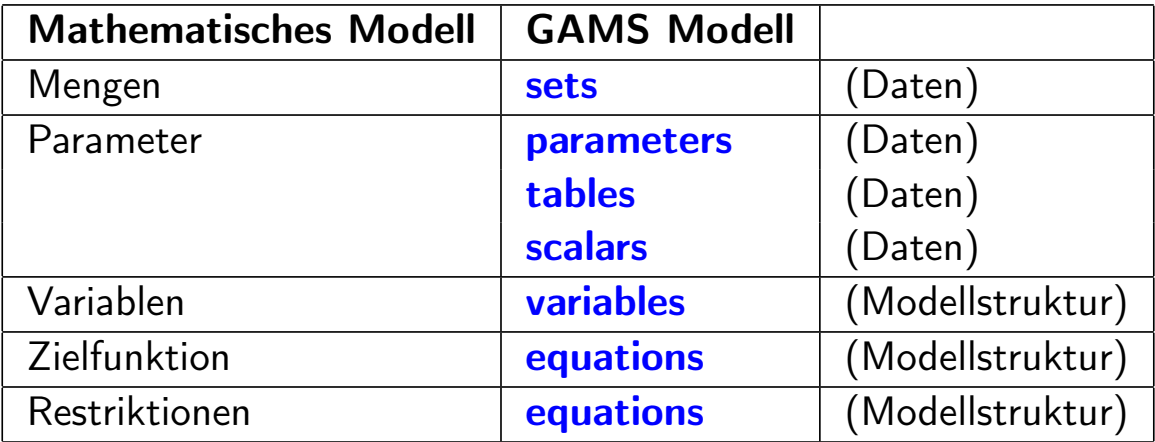

 $\rightarrow$  Einfache Änderung der Inputdaten ohne Änderung der Modellstruktur

23. Oktober 2013 **Einführung in GAMS** 14 / 88

#### Syntax

#### Erzeugen von entities (z.B. Parameter):

TypDesEntities NameDesEntities Kommentar /Wertzuweisung/;

- ▶ Deklaration (TypDesEntities NameDesEntities) und Definition (/Wertzuweisung/) können wie hier zusammen oder aber seperat erfolgen (Ausnahme: equations/variables immer seperat)
- $\triangleright$  Mehrere entities gleichen Typs können seperat mit je einer Anweisung oder zusammen in einer Anweisung deklariert werden (Trennung durch Komma oder Zeilenumbruch)
- ▶ Bezeichner (NameDesEntities) müssen mit einem Buchstaben beginnen, dem bis zu 30 weitere Zeichen folgen können
- ► keine Unterscheidung zwischen Groß- und Kleinschreibung
- ▶ WICHTIG: Bezeichner (engl. Identifyer) müssen eindeutig sein.

#### Weitere Hinweise

- Eleerzeichen und Leerzeilen zur besseren Lesbarkeit beliebig einsetzbar
- mehrzeilige Anweisungen bzw. mehrere Anweisungen auf einer Zeile sind erlaubt
- ▶ alle Anweisungen vorerst immer durch Semikolon abschließen, um Fehler zu vermeiden
- ▶ Kommas in Dezimalzahlen werden durch Punkte dargestellt
- ▶ Kommentare zur Dokumentation:
	- $\blacktriangleright$  direkt bei der Deklaration der sets, parameter, equations usw.
	- gesamte Zeile: \* am Zeilenanfang
- ▶ Bestimmte Schlüsselworte und Symbole sind reserviert und dürfen nicht anderweitig verwendet werden.

23. Oktober 2013 **Einführung in GAMS** 16 / 88

#### Mengen

- $\triangleright$  J Spalten (Auswahlalternativen)  $j = 1, 2, 3, 4$
- $\blacktriangleright$  / Zeilen  $i = 1, 2, 3$

```
* Mit dem *-Symbol am Zeilenbeginn können Kommentare eingefügt werden (grau)
sets
 I Menge der Restriktionen /1,2,3/
  J Menge der Spalten /1*4/
;
```
#### Hinweis:

Deklarationen und Definitionen sind nicht case-sensitive. Als Schlüsselwort wird set und sets erkannt.

```
SeT
 i Menge der Restriktionen /1,2,3/
 J Menge der Spalten /1*4/
;
```
Mengenelemente können auch Strings (Zeichenketten) sein - bspw. Städtenamen.

### Parameter (1)

- $\triangleright$   $c_i$  Zielfunktionskoeffizient der Alternative j
- $\triangleright$  b<sub>i</sub> Kapazitätsgrenze von Restriktion (Ressource) i

```
parameter
 c(j) Zielfunktionskoeffizient / 1 90, 2 50, 3 70, 4 40 /
 b(i) Kapazitätsgrenze / 1 30
                           2 24
                          3 36 /
;
```
Trennung der einzelnen Einträge durch Kommasetzung oder Leerzeilen möglich.

23. Oktober 2013 **Einführung in GAMS** 18 / 88

Parameter (2)

 $\blacktriangleright$   $a_{i,j}$  Kapazitätsparameter bzgl. Alternative  $j$  in Restriktion i 2 24 24 24 25 26 27 27 28 29 29 20 21 22 23 24 25 26 27 27 28 29 29 20 21 22 23 24 25 26 27 27 27 27 27 27 27  $bzgi.$  , **parameter**  $\blacktriangleright$  a<sub>i, i</sub> Kapazitatsparameter bzgl. Alternative  $j$  in Restriktion

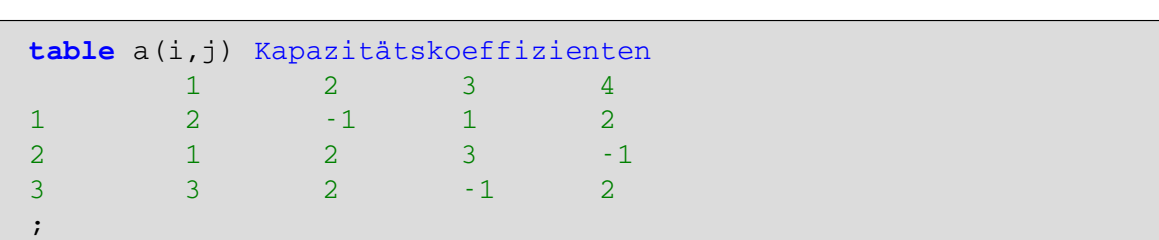

Ebenfalls möglich: ;

```
parameter a(i,j) Koeffizientenmatrix
         /1.1 2, 1.2 -1, 1.3 1, 1.4 2
          2.1 1, 2.2 2, 2.3 3, 2.4 -1
          3.1 3, 3.2 2, 3.3 -1, 3.4 2 / ;
```
2 1 2 3 -1

#### **Variablen**

- $\blacktriangleright$   $\digamma$  Zielfunktionsvariable,  $-\infty \leq \digamma \leq \infty$  $\sim$   $\Gamma$  Zienunktionsvariable,  $-\infty \leq \Gamma$
- $\blacktriangleright$   $x_j$  gewählte Menge der Alternative  $j, x_j \geq 0 \quad \forall i \in I$ ;

```
free variables
  F Zielfunktionswert
;
positive variables
  x(j) gewählte Menge von Alternative j
;
```
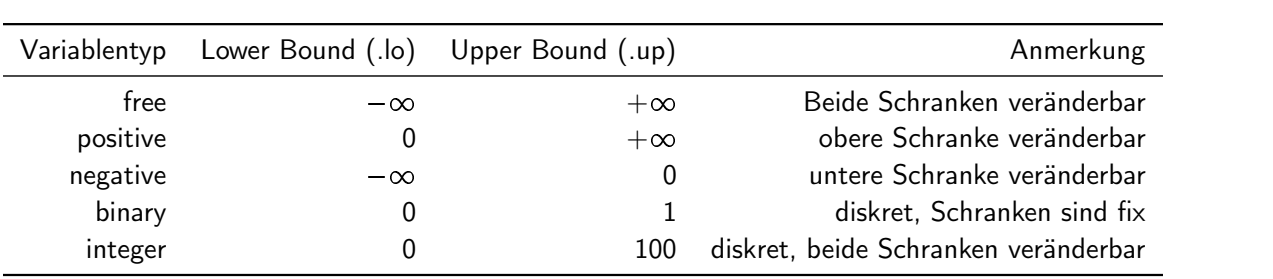

b(i) K a p a z i t ä t s g r e n z e / 1 300 m a z e / 1 300 m a z e / 1 300 m a z e / 1 300 m a z e / 1 300 m<br>De la p a z e / 1 300 m a z e / 1 300 m a z e / 1 300 m a z e / 1 300 m a z e / 1 300 m a z e / 1 300 m a z e

23. Oktober 2013 Einführung in GAMS 20 / 88 c(j) Z i e l f u n k t i o n s k o e f f i z i e n t / 1 90, 2 50, 3 70, 4 40 /

#### Gleichungen

Deklaration einer Gleichung mit einem Bezeichner und optional einem Kommentar erfolgt separat vor der Definition; Die Deklaration muss mit einem Semikolon abgeschlossen werden. Naration emer Gielchung mit emem L 3 3 2 -1 2

$$
max F = \sum_j c_j x_j \tag{14}
$$

$$
\sum_j a_{ij}x_j \leq b_i \qquad \forall i \in I \tag{15}
$$

```
equations
Zielfkt Zielfunktion
 Kapazit Kapazitätsrestriktion
;
Zielfkt.. F =E= sum(j, c(j) * x(j) );
Kapazit(i).. sum(j, a(i,j) * x(j) ) =L= b(i);
```
s.t.

#### Equations

Hinweise zu Equations

- $\triangleright$  Deklaration separat vor Definition
- ▶ Definition einer Gleichung durch ..
- $\triangleright$  Die Domain eines Gleichungsblocks wird wie bei anderen entities durch eine Klammer () nach dem Bezeichner angegeben. Im Beispiel wird Gleichung Kapazit für alle Elemente in i aufgestellt ( $\forall i \in I$ ). Der Block Kapazit(i) enthält also Gleichungen:
	- $\blacktriangleright$  Kapazit(1)
	- $\blacktriangleright$  Kapazit(2)
	- $\blacktriangleright$  Kapazit(3)

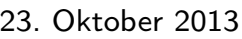

#### Einführung in GAMS 22 / 88

### Summen, Produkte und Operatoren

Summen werden durch das Schlüsselwort sum() definiert. Innerhalb der Klammer steht zuerst der Index, über den summiert wird. Darauf folgt der Summenterm. Produkte werden analog gebildet.

```
*Beispiel zur Summenbildung: sum()
sum(j, x(j) - y(j) );
* Eine Summe über 2 Mengen -
* Indices müssen eingeklammert werden:
sum((k,l), z(k,l) * p(k) );
*Beispiel zur Produktbildung:
prod(j, p(j) * r(j) );
```
#### Operatoren

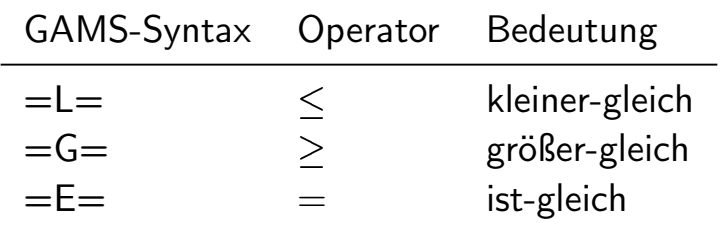

#### Modell **free variables**

- **Equations können zu einem Model zusammengefasst werden.**
- ▶ Wie bei anderen entities kann ein Kommentar vor der Definition eingefügt werden.  $\triangleright$  who belief and chemical
- **Die Wertzuweisung erfolgt durch auflisten der equations, oder durch**  $/$ all $/$ .  $\int$ <sub>2</sub> $\parallel$ f and  $\int$  and  $\int$  **summers**  $\int$  **summers**  $\int$  **summers**  $\int$  **summers**  $\int$  **summers**  $\int$  **summers**  $\int$  **summers**  $\int$  **summers**  $\int$  **summers**  $\int$  **summers**  $\int$  **summers**  $\int$  **summers**  $\int$  **summers**  $\int$  **summer**

```
model Beispiel1 /Zielfkt,Kapazit/;
*ebenso möglich:
*model Beispiel1 /all/;
```
Es können mehrere Modelle in einem .gms - Skript definiert werden.

### Umsetzung in GAMS - Beispiel1.gms

```
* Mit dem *-Symbol am Zeilenbeginn können Kommentare eingefügt werden (grau)
sets
 I Menge der Restriktionen /1,2,3/
 J Menge der Spalten /1*4/
;
parameter
c(j) Zielfunktionskoeffizient / 1 90, 2 50, 3 70, 4 40 /
b(i) Kapazitätsgrenze / 1 30
                       2 24
                      3 36 /
;
table a(i,j) Kapazitätskoeffizienten
 1 2 3 4
1 2 -1 1 22 \t 1 \t 2 \t 3 \t -13 \t 3 \t 2 \t -1 \t 2;
free variables
 F Zielfunktionswert
;
positive variables
.<br>x(j) gewählte Menge von Alternative j
;
equations
Zielfkt Zielfunktion
Kapazit Kapazitätsrestriktion
;
Zielfkt.. F =E= sum(j, c(j) * x(j) );
Kapazit(i).. sum(j, a(i,j) * x(j) ) =L= b(i);
model Beispiel1 /Zielfkt,Kapazit/;
solve Beispiel1 maximizing F using lp;
```
### **Orientierung**

- 1. Einführung Limumung der Restriktionen *in der Restriktionen in der Restriktion*en *in der Restriktionen* in der Restriktionen in der Restriktionen in der Restriktionen in der Restriktionen in der Restriktionen in der Restriktionen in
- 2. Überführung formaler Modelle in GAMS-Syntax ;
- 3. Lösen von Optimierungsproblemen in GAMS 2 24
- 4. Auswertung von Rechenergebnissen
- 5. Mehr zur GAMS-Syntax 1 2 3 4

23. Oktober 2013

Einführung in GAMS 26 / 88

#### Lösen des Optimierungsproblems aes Opennerungsprop

- $\blacktriangleright$  Übergabe des so definierten Optimierungsmodells an einen Solver **Example 20 is the summer with the building** of the buildings of the buildings of the buildings of the buildings of the buildings of the buildings of the buildings of the buildings of the buildings of the buildings of the
- **Im Solver sind Lösungsverfahren implementiert (z.B. Simplex,** Schnittebenenverfahren u.a.)

**solve** Beispiel1 maximizing F using lp;

Schlüsselwort zum Aufruf des Solvers: solve

[da](#page-1-0)hinter Bestimmung:

- $\triangleright$  [des zu berechnenden M](#page-4-0)odells
- ► [der Optimierungsrich](#page-12-0)tung, möglich:
	- $\blacktriangleright$  maximizing

\*model B[eispiel1 /all/](#page-0-0);

- <span id="page-12-0"></span> $\blacktriangleright$  [minimizing](#page-14-0)
- $\blacktriangleright$  [der zu](#page-19-0) optimierenden Zielfunktionsvariable
- $\blacktriangleright$  des Modelltyps

#### Modelltypen und Solver

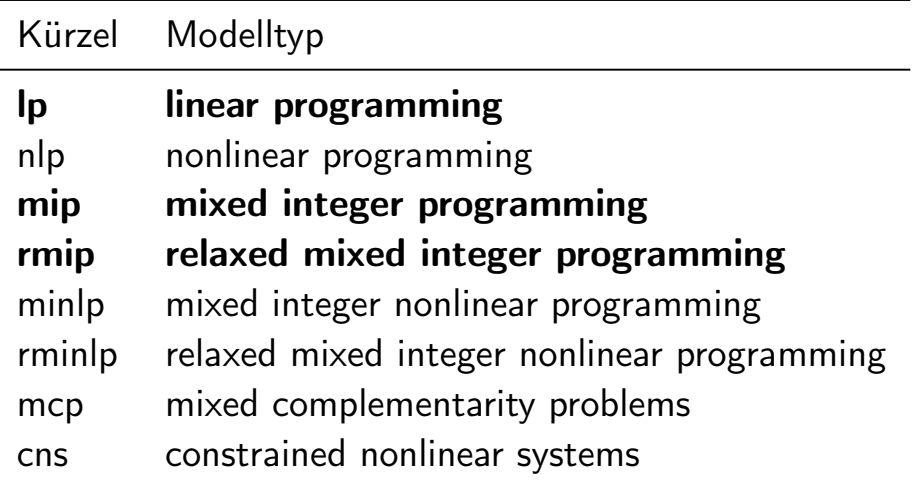

- ▶ Zunächst Betrachtung von Modellen der linearen Programmierung (lp) und der ganzzahligen Programmierung (mip)
- ▶ Der bei uns dafür verwendete Standardsolver ist IBM Cplex
- Beim Lösen von mip-Modellen sind weitere Einstellungen möglich (vgl. Folie 51)
- $\blacktriangleright$  Mehr Informationen über Solver finden sich unter Help  $\rightarrow$  Solver Manual.
- 

23. Oktober 2013 Einführung in GAMS 28 / 88

### Compile, Run

- $\triangleright$  Kompilieren: Shift + F9 Menü: File  $\rightarrow$  [Compi](#page-0-0)le
	- ▶ Das Skript wird kompiliert und auf Fehler überprüft.
- $\blacktriangleright$  Gams starten: F9

Menü: File  $\rightarrow$  Run

 $\triangleright$  Das Skript wird kompiliert und auf Fehler überprüft. Das Modell wird für den Solver vorbereitet. Danach wird der Solver aufgerufen.

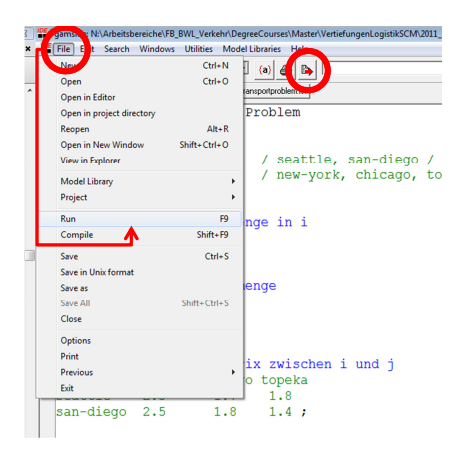

### **Orientierung**

- 1. Einführung
- 2. Überführung formaler Modelle in GAMS-Syntax
- 3. Lösen von Optimierungsproblemen in GAMS
- 4. Auswertung von Rechenergebnissen
- 5. Mehr zur GAMS-Syntax

23. Oktober 2013 Einführung in GAMS 30 / 88

# Übersicht

- ▶ Während des Gamslaufes wird im Process-Window ein Protokoll des Gamsl[aufes angezei](#page-0-0)gt (.log Datei)
- $\triangleright$  Nach Beendigung des Laufes wird standardmäßig das Listing angezeigt (.lst - Datei im Verzeichnis der Projektdatei)
- <span id="page-14-0"></span><sup>I</sup> Sämtliche unmittelbar relevanten Größen lassen sich daraus ablesen. Das Listing besteht aus
	- ▶ einem echo-print, der die Model-Syntax nochmal wiedergibt
	- $\triangleright$  [dem Equation Listi](#page-4-0)ng
	- $\blacktriangleright$  dem Column Listing
	- $\blacktriangleright$  [der Model Statis](#page-12-0)tics
	- ▶ [dem Solut](#page-14-0)ion Report
	- $\triangleright$  optional dem Display

#### Equation Listing

```
General Algebraic Modeling System<br>Equation Listing SOLVE Beispiel 1 Using LP From line 41
                    SOLVE Beispiel1 Using LP From line 41
---- Zielfkt =E= Zielfunktion
Zielfkt.. F - 90*x(1) - 50*x(2) - 70*x(3) - 40*x(4) =E= 0; (LHS = 0)
---- Kapazit =L= Kapazitätsrestriktion
Kapazit(1).. 2*x(1) - x(2) + x(3) + 2*x(4) = L = 30; (LHS = 0)
Kapazit(2).. x(1) + 2*x(2) + 3*x(3) - x(4) = L = 24; (LHS = 0)
Kapazit(3).. 3*x(1) + 2*x(2) - x(3) + 2*x(4) = L = 36; (LHS = 0)
```
- $\triangleright$  Darstellung der ersten drei ausformulierten Gleichungen (default = 3) jedes Blocks
- Inke Seite der Gleichungen (LHS): Variablen mit Parametern; rechte Seite: Konstanten
- Initialisierung: alle Variablen  $x_i$  auf kleinst möglichem Wert (0)

 $\overline{1}$ 

▶ Falls eine Gleichung durch die Initialisierung unzulässig wird, wird zusätzlich  $(INFES = infeasible)$  angezeigt

### Column Listing

Variable

 $(a)$  Angabe

 $(b)$  Angabe

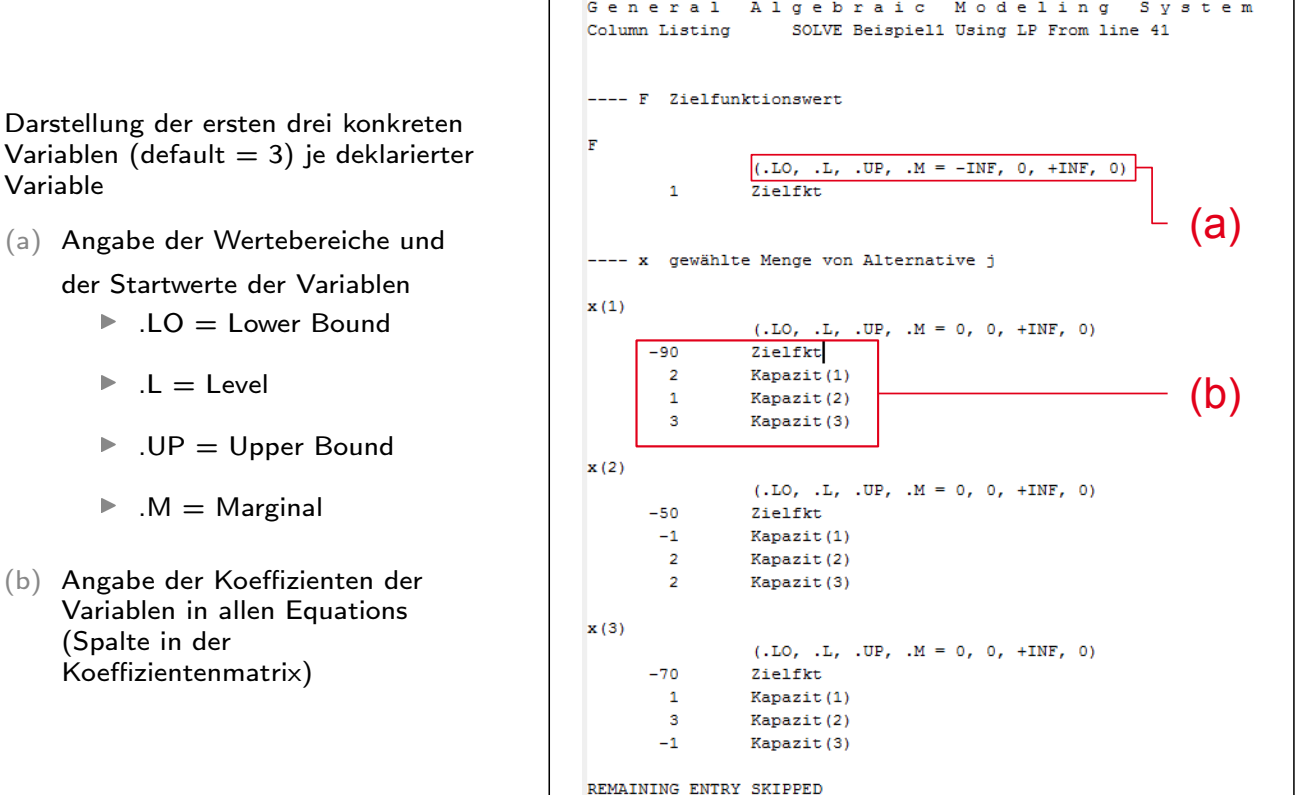

```
G e n e r a l A l g e b r a i c M o d e l i n g S y s t e m
Model Statistics SOLVE Beispiel1 Using LP From line 41
MODEL STATISTICS
BLOCKS OF EQUATIONS \begin{array}{ccc} 2 & 51 \text{NGLE} & \text{EQUATIONS} & 4 \\ \text{BLACKS OF VARIABLES} & 2 & 51 \text{NGLE VARIABLES} & 5 \end{array}BLOCKS OF VARIABLES 2 SINGLE VARIABLES 5
NON ZERO ELEMENTS 17
GENERATION TIME = 0.156 SECONDS 4 Mb WEX235-235 Aug 17, 2010
EXECUTION TIME = 0.156 SECONDS 4 Mb WEX235-235 Aug 17, 2010
```
- **Blocks of Equations: Anzahl Gleichungsblöcke (hier: 1 Zielfunktion (11)** + 1 Kapazitätsbeschränkung (12) )
- **I** Single Equations: Anzahl an Gleichungen (hier: 1 Zielfunktion  $(11) + 3$  ausformulierte Restriktionsgleichungen (2) - (4) )
- Blocks of Variables : Anzahl der deklarierten Variablen (hier: F und  $x_j$ )
- Single Variables: Anzahl ausformulierter Variablen (hier: F und  $x_1, ..., x_4$ )
- ▶ Non Zeor Elements: Anzahl von 0 verschiedener Elemente der Koeffizientenmatrix (hier:  $3 \times 4$  aus den Nebenbedingungen + 1  $\times$  5 aus der ZF)
- I Generation time: Zeit, die GAMS benötigt hat, um das Modell für den Solver aufzubereiten
- 

23. Oktober 2013 **Einführung in GAMS** 34 / 88

#### Solution Report

Nachdem im Listing zuerst das Modell vor dem Solveraufruf dargestellt wurde, folgt im Solution Report des Listings die Auswertung der Solver Erg[ebnisse.](#page-0-0)

Es werden also Variablen und Gleichungen mit den vom Solver ermittelten Variablenwerten ausgewertet.

Zum Solution Report gehören:

- a) Solve Summary
- b) SolEqu: Solution Report Equ[ati](#page-5-0)ons
- c) SolV[ar:](#page-5-1) Solution Report V[ari](#page-5-0)ables

#### a) Solution Report - Solve Summary

```
G e n e r a l A l g e b r a i c M o d e l i n g S y s t e m
Solution Report SOLVE Beispiel1 Using LP From line 41
             S O L V E S U M M A R Y
    MODEL Beispiel1 OBJECTIVE F<br>TYPE LP DIRECTION M
    TYPE LP DIRECTION MAXIMIZE
                               FROM LINE 41
**** SOLVER STATUS 1 Normal Completion
**** MODEL STATUS 1 Optimal
**** OBJECTIVE VALUE 1513.3333
RESOURCE USAGE, LIMIT 0.129 1000.000<br>TTERATION COUNT. LIMIT 4 2000000000
ITERATION COUNT, LIMIT 4
IBM ILOG CPLEX Aug 18, 2010 23.5.2 WEX 19143.19383 WEI x86_64/MS Windows
Cplex 12.2.0.0, GAMS Link 34
```
- **INodel, Direction, Objective, Type entsprechen dem Solve-Statement des .gms Skriptes** vgl. Folie 27
- I Solver Status, Model Status: Rückmeldung des Solvers verschiedene Statusmeldungen möglich - vgl. GAMS Guide - Help  $\rightarrow$  expanded gams guide. Hier wurde das Modell optimal gelöst.
- **D** Objective Value: Zielfunktionswert
- **Exercise Exercise: Exercitate Exercise Solvers beim Lösen des Modells (CPU s)**
- **Interation count: Benötigte Iterationen des Solvers zum Lösen des Modells**

23. Oktober 2013 Einführung in GAMS 36 / 88

### b) Solution Report Equations

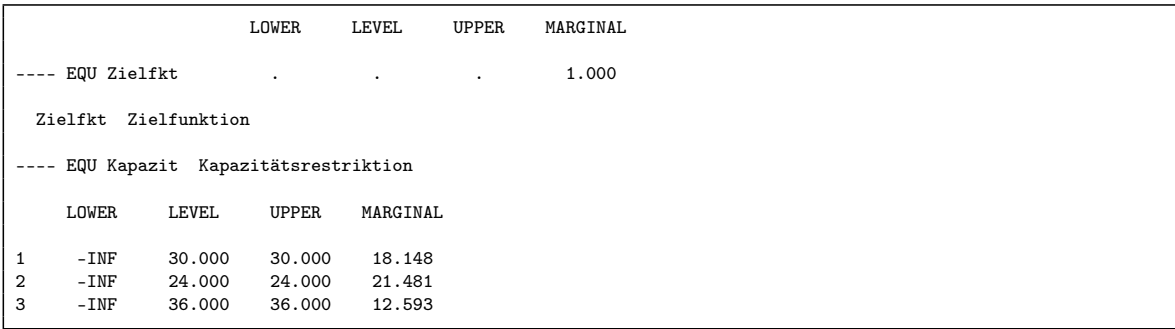

- ▶ Angabe der unteren und oberen Schranken der Gleichungen im Bsp. entsprechen Upper Bound den Konstanten b<sup>i</sup>
- Angabe des Levels: Wert der linken Seite der Gleichung
- **Angabe der Marginals: Simplexmultiplikatoren der Restriktion** 
	- ▶ Wie verändert sich der Zielfunktionswert bei einer marginalen Veränderung der Konstanten  $\rightarrow$  Veränderung um  $\Delta \cdot \pi_i$
	- $\blacktriangleright$  Hier würde der ZF steigen, da Kapazitätsgrenze der Restriktion erhöht würde  $\rightarrow$ ein besserer Zielfunktionswert wäre möglich

#### c) Solution Report Variables **parameter**  $\mu$  and  $\mu$  is the function of  $\mu$  in  $\mu$  and  $\mu$   $\mu$   $\mu$   $\mu$

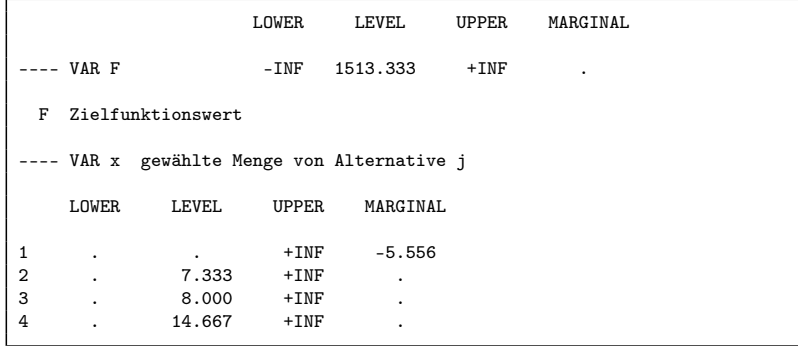

- I Untere (LOWER) und obere (UPPER) Beschränkung der Variable
- EVEL: Wert der Variablen in der Lösung (optimaler Wert)
- **MARGINAL: Reduzierte Kosten**
- I wie verändert sich der ZFW, wenn die Variable um eine marginale Einheit ∆ **positive variables** erhöht wird
	- $\triangleright$  Veränderung um  $\Delta \cdot \bar{c}_j$

#### 23. Oktober 2013 Einführung in GAMS 38 / 88 Zielfkt.. F =E= **sum**(j, c(j) \* x(j) );  $\frac{1}{2}$   $\frac{1}{2}$   $\frac{1}{2}$

# $\rho$  B e i s p i e i s p i e l 1 mein Kommentar zum Modell *B e i e l 1 mei*n Kommentar zum Modell *in de* i e i e l

Ausgabe gewünschter Werte am Ende des Listings

```
solve Beispiel1 maximizing F using lp;
display
  F.l, x.l, x.m, a;
```

```
--- 44 VARIABLE F.L = 1513.333 Zielfunktionswert
---- 44 VARIABLE x.L gewählte Menge von Alternative j
2 7.333, 3 8.000, 4 14.667
---- 44 VARIABLE x.M gewählte Menge von Alternative j
1 -5.556
---- 44 PARAMETER a Kapazitätskoeffizienten
        1 2 3 4
1 2.000 -1.000 1.000 2.000
2 1.000 2.000 3.000 -1.000
3 3.000 2.000 -1.000 2.000
```
### Fehlerhinweise - Logfile

#### Logfile (.log-Datei):

- ► Fehlermeldungen werden mit Zeilenangabe in der Reihenfolge ihres Auftretens im logfile-Fenster angezeigt.
- ▶ Doppelklick auf die rot markierte Fehlermeldung führt zur fehlerhaften Zeile in der .gms-Datei.
- $\triangleright$  Ein Fehler führt oft zu mehreren Fehlermeldungen  $\rightarrow$  die erste Fehlermeldung ist die wichtigste

#### Echo Print (im Listing):

- $\blacktriangleright$  Fehlernummer erscheint im Echo Print direkt in der Zeile unterhalb der (scheinbar) fehlerhaften Zeile an entsprechender Stelle und die Zeile wird durch \*\*\*\* markiert.
- ▶ Am Ende des Echo Prints werden alle aufgetretenen Fehlernummern mit Beschreibung des Fehlers aufgeführt.

23. Oktober 2013 **Einführung in GAMS** 40 / 88

**Orientierung** 

- 1. Einführung
- 2. Überführung formaler Modelle in GAMS-Syntax
- 3. Lösen von Optimierungsproblemen in GAMS
- [4. Auswertung von Rechene](#page-4-0)rgebnissen
- <span id="page-19-0"></span>[5. Mehr zur GAMS-Synta](#page-12-0)x

#### Sets - Elemente definieren

- ▶ Mengenelemente können durch Strings definiert werden
- ▶ Werden Elementbezeichnungen mit Zahlen verwendet, muss lediglich das erste und das letzte Element verbunden durch \* angegeben werden

```
sets
   Bezirke Menge der Bezirke /Pankow, Mitte, Charlottenburg/;
  sets
   Staedte Menge der Staedte /Stadt5*Stadt12/;
  display Staedte, Bezirke;
---- 9 SET Staedte Menge der Staedte
Stadt5, Stadt6, Stadt7, Stadt8, Stadt9, Stadt10, Stadt11
Stadt12
---- 9 SET Bezirke Menge der Bezirke
Pankow , Mitte , Charlottenburg
```
23. Oktober 2013 **Einführung in GAMS** 42 / 88

#### Sets - Mehrere Namen für ein Set

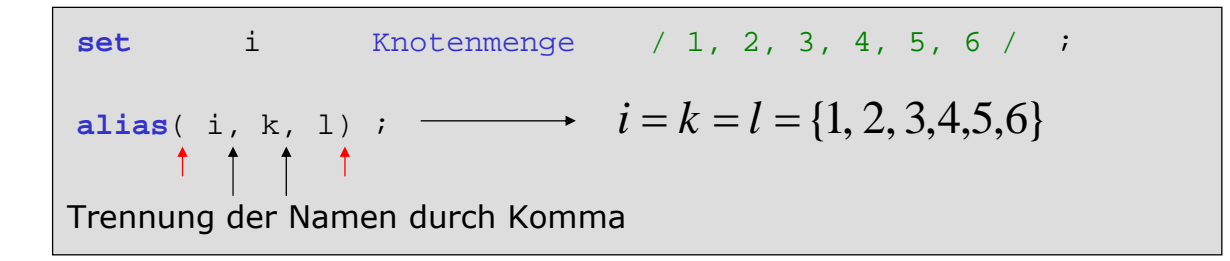

- ► Einem set dürfen beliebig viele weitere Namen gegeben werden.
- ▶ Die Reihenfolge der Bezeichner in der alias-Anweisung ist egal.
- Beachte: Nur ein Bezeichner darf vorher schon deklariert worden sein.

#### Sets - Subsets definieren defineren

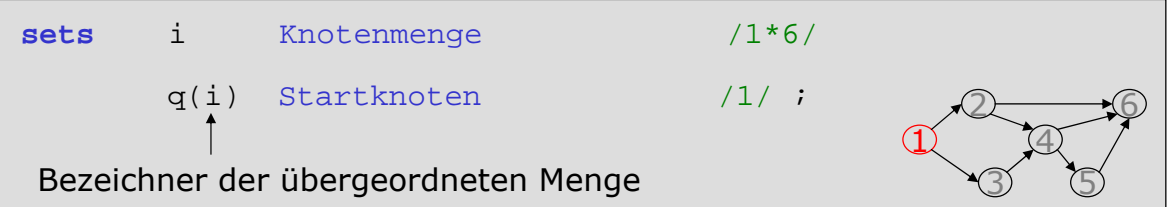

q ist eine Teilmenge (subset) von i - es enthält hier ein Element der übergeordneten<br>... Menge. Es empfiehlt sich die übergeordnete Menge in Klammern anzugeben, um<br>———————————————————— Fehler zu vermeiden, die durch eine fehlerhafte Angabe der Elemente der Teilmenge der Elemente der Teilmenge entstehen. Bei der Compilierung wird entstehen.

Bei der Compilierung wird überprüft, ob Elemente der Teilmenge wirklich Elemente der übergeordneten Menge sind. Würde q hier bspw. das Element "7" zugewiesen, käme es zu einer Fehlermeldung.

23. Oktober 2013 **Einführung in GAMS** 44 / 88

# Sets - Zuweisung von Elementen nach der Deklaration

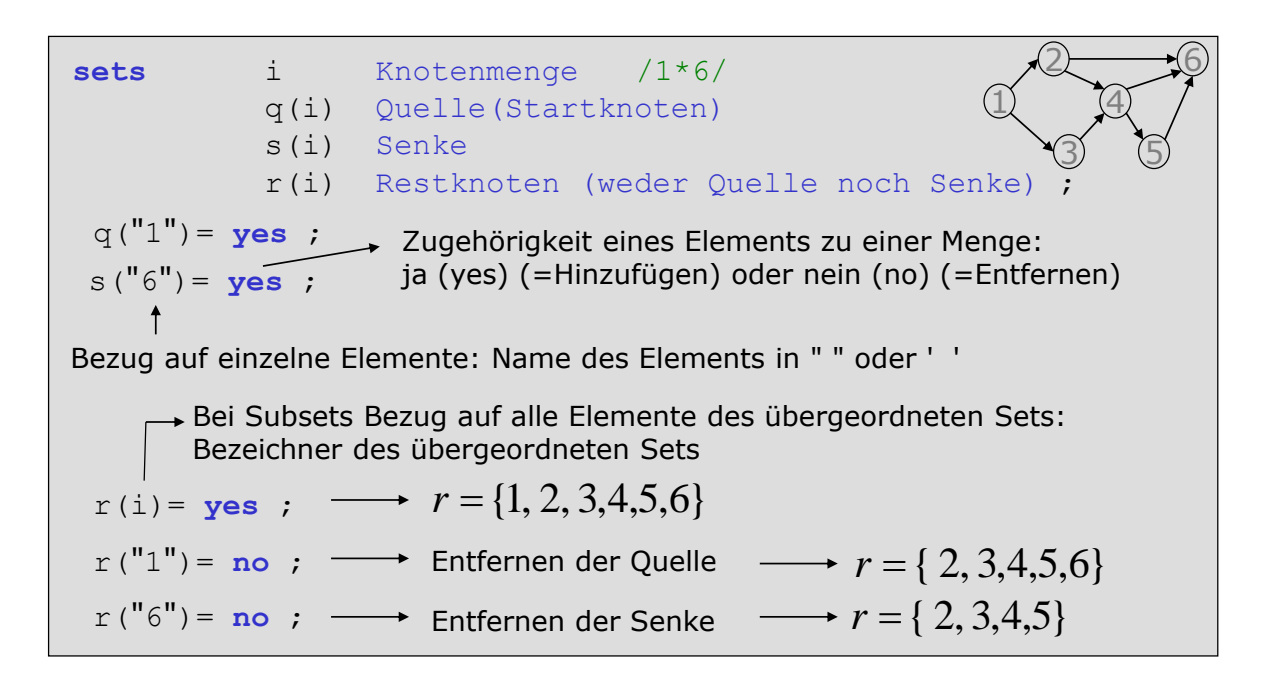

#### Sets - Mehrdimensionale Mengen 5. Weitere Aspekte nensionale ivien<sub>!</sub>

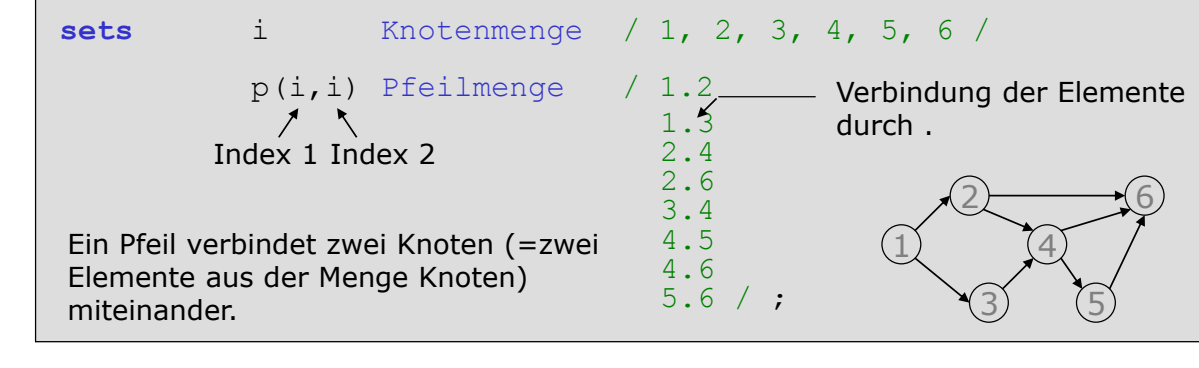

Zusammenfassende Schreibweise, z.B.

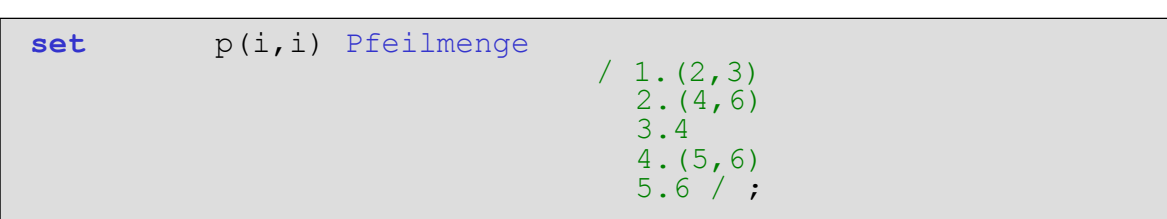

Bis zu 10 Dimensionen möglich er andrea Folie 53 andrea Förster, Tu Dresden Folie 533 andre

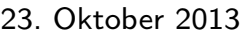

23. Oktober 2013 Einführung in GAMS 46 / 88 a n z  $\mathbb{R}^n$  and  $\mathbb{R}^n$  and  $\mathbb{R}^n$  and  $\mathbb{R}^n$  and  $\mathbb{R}^n$  and  $\mathbb{R}^n$  and  $\mathbb{R}^n$  and  $\mathbb{R}^n$  and  $\mathbb{R}^n$  and  $\mathbb{R}^n$  and  $\mathbb{R}^n$  and  $\mathbb{R}^n$  and  $\mathbb{R}^n$  and  $\mathbb{R}^n$  and  $\mathbb{$ 

### Parameter - mehrdimensionale Daten in Tabellenform

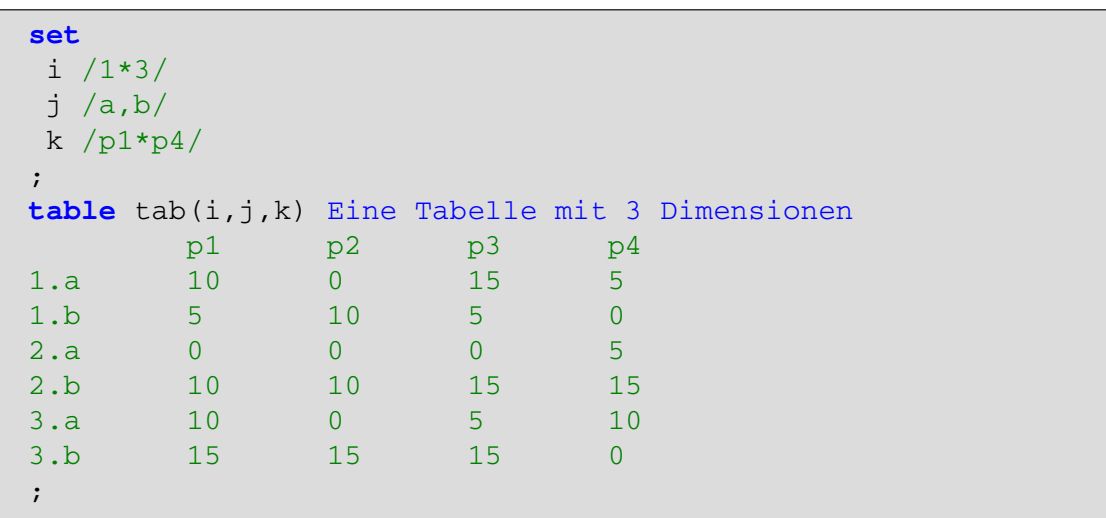

- $\blacktriangleright$  Wertetabellen werden ohne Backslashes  $($ /... $/$ ) definiert
- I Tabellenformat muss eingehalten werden Dateneinträge dürfen Spaltenstruktur nicht überlappen
- **I** mehrere Dimensionen können durch . verknüpft werden. Im Beispiel ist  $tab_{1,a,p1} = 10$ .

#### Parameter - mehrdimensionale Daten in Tabellenform  $R$

```
set
i / 1*3/j /a, b/ k /p1*p4/
;
table tab(i,j,k) Eine Tabelle mit 3 Dimensionen
$include table.txt
;
```
- $\blacktriangleright$  Es kann nur eine table pro table-Anweisung deklariert werden
- $\blacktriangleright$  Tables können bis zu 10 Dimensionen haben
- I Große Datenmengen können in .txt Dateien ausgelagert werden
- **F** Tabellenspalten durch Tabstop

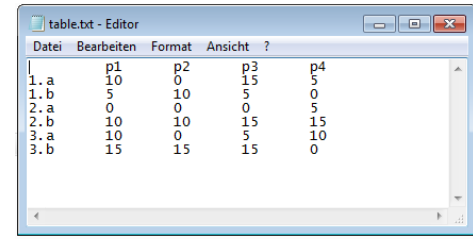

(Tabulatortaste) trennen Weitere Möglichkeiten zur Einbindung  $ext{erner Daten} \rightarrow He1p-Menü$ 

23. Oktober 2013 **Einführung in GAMS** 48 / 88

# Parameter - Wertzuweisung (dynamische Parameter)

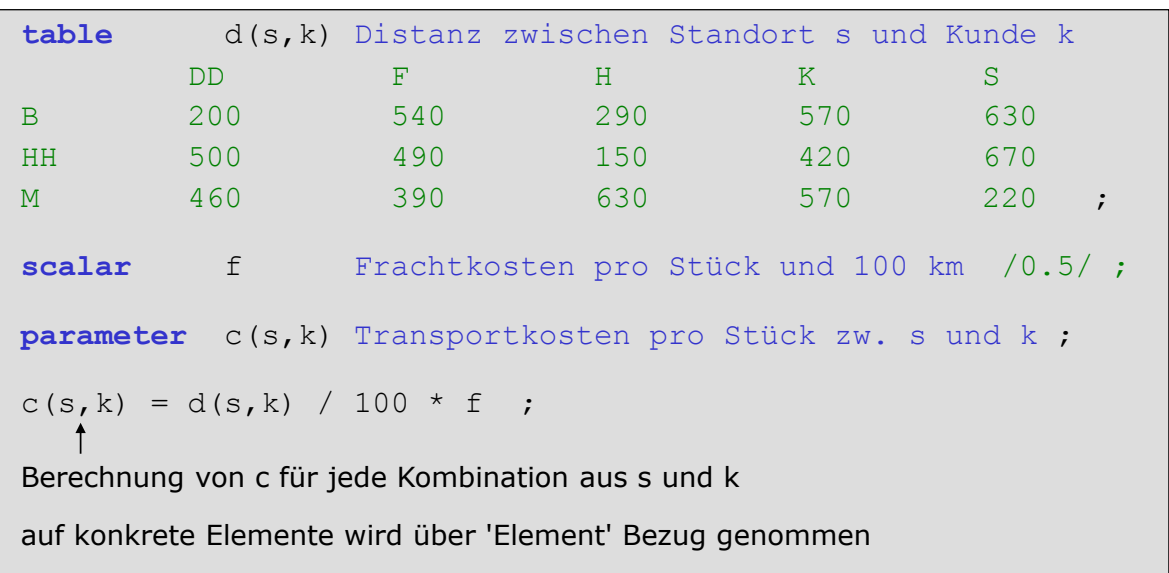

#### Variablen - Verändern des Wertebereiches  $5.3$

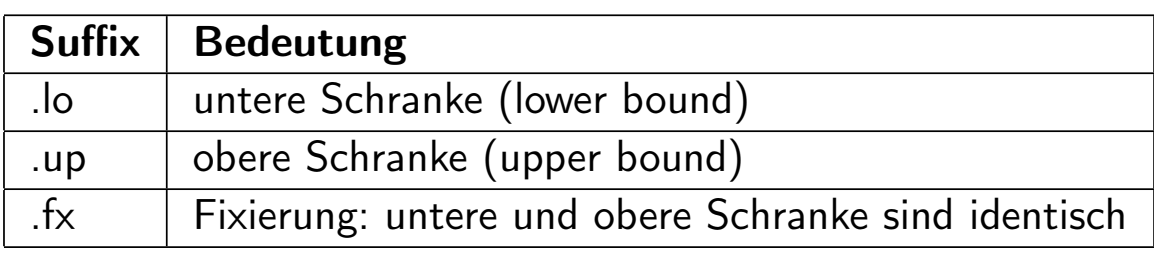

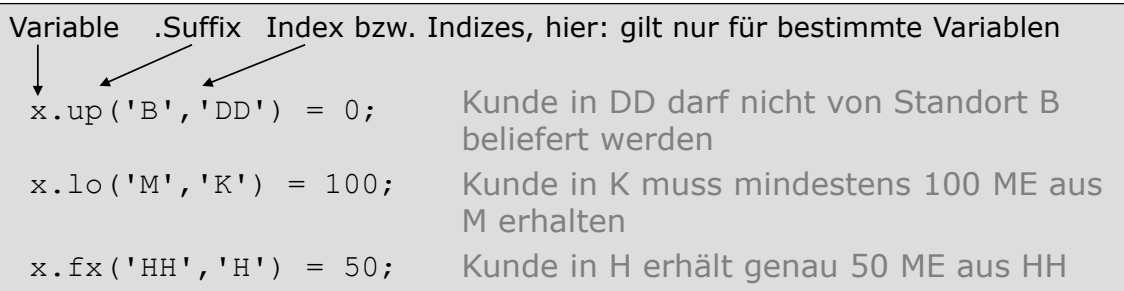

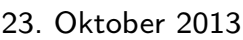

Einführung in GAMS 50 / 88

### Lösen gemischt ganzzahliger Modelle

- Modelle, die ganzzahlige Variablen beinhalten werden als MIP - mixed integer program - bezeichnet
- $\triangleright$  derart[ige Modelle e](#page-0-0)rfordern i.d.R. einen wesentlich höheren Rechenaufwand als lineare Porgramme - u.U. müssen sehr viele LPs gelöst werden

Solve-Aufruf eines MIP:

solve modelname maximizing F using mip ;

Die LP-Relaxation (relaxed mixed integer program) eines ganzzahligen Programs wird als rmip bezeichnet. Dabei wird die Ganzzahligkeitseigenschaft der Variablen verworfen.

solve modelname maximizing F using rmip ;

#### Summen, Produkte und Operatoren

Summen werden durch das Schlüsselwort sum() definiert. Innerhalb der Klammer steht zuerst der Index, über den summiert wird. Darauf folgt der Summenterm. Produkte werden analog gebildet.

```
*Beispiel zur Summenbildung: sum()
sum(j, x(j) - y(j) );
* Eine Summe über 2 Mengen -
* Indices müssen eingeklammert werden:
sum((k,1), z(k,1) * p(k));*Beispiel zur Produktbildung:
prod(j, p(j) * r(j) );
```
#### Operatoren

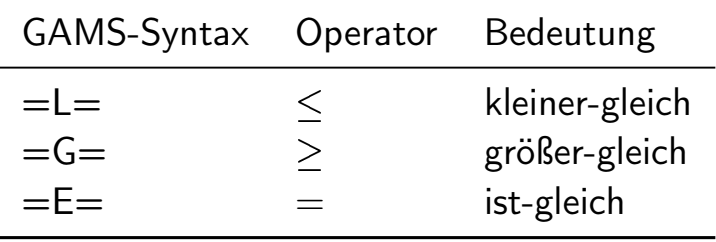

23. Oktober 2013 **Einführung in GAMS** 52 / 88

# Funktionen - card() und ord()

Die ord()-Funktion ermittelt die Position eines Elements in der Menge.

```
sets
  bz /Pankow, Marzahn, Kreuzberg/;
 parameter
   pos(bz) Position der Elemente in der Menge ;
 *Wird für jedes Element in bz ausgeführt:
 pos(bz) = ord(bz);
 *Anzeige:
 display pos ;
---- 9 PARAMETER pos Position der Elemente in der Menge
Pankow 1.000, Marzahn 2.000, Kreuzberg 3.000
```
- ▶ Zugriff auf einzelne Elemente einer Menge z.B. in Summen oder Schleifen
- $\blacktriangleright$  ord() kann nicht auf "dynamische" sets angewendet werden
	- ▶ dynamische Elementzuweisung durch yes/no (vgl. Folie 45)

## Funktionen - card() und ord()

Die card()-Funktion ermittelt die Anzahl der Elemente einer Menge.

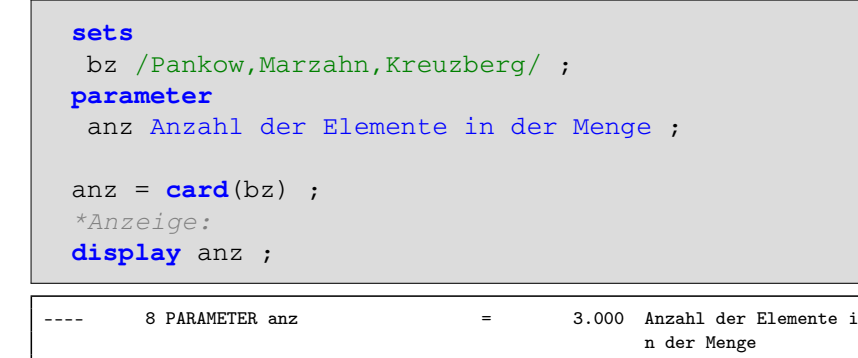

- ▶ Formal wird die Anzahl der Elemente auch als Kardinalität bezeichnet
- $\blacktriangleright$  Kardinalität der Menge J:  $|J|$

23. Oktober 2013 **Einführung in GAMS** 54 / 88

### Funktionen - Max, Min

Berechnun[g des Maximu](#page-0-0)ms und Minimums:

```
scalar
 MA Maximum
MI Minimum ;
MA = max(1592, (3540/2), 7);MI = min(-15, 12, -6);display MA,MI;
```
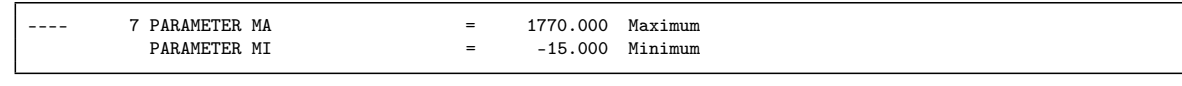

#### Funktionen - SMax, SMin

Oftmals ist das Maximum bzw. Minimum eines Parameters oder einer Variable gesucht.  $\mathcal{L} = \mathcal{L} \times \mathcal{L}$  $\mathcal{L}$ 

**Maximum-Funktion über einen/mehrere Indices:** 

```
set i Beispielmenge /1*5/ ;
parameter
 c(i) Beispieldaten /1 10, 2 5, 3 100, 4 -3, 5 13/;
scalar
 SMA Daten-Maximum
 SMI Daten-Minimum
;
SMA = smax(i, c(i)) ;
SMI = \text{smin}(i, c(i)) ;
display
sma,smi ;
    ---- 21 PARAMETER SMA = 100.000 Daten-Maximum
                                -3.000 Daten-Minimum
```
23. Oktober 2013 **Einführung in GAMS** 56 / 88

### Funktionen - Runden und Zufallszahlen

- $\blacktriangleright$  Uniform(x,y) erzeugt eine gleichverteilte (Pseudo)-Zufallszahl zwischen x und y
- $\blacktriangleright$  eine ganzzahlige Zufallszahl liefert die Funktion Uniformint(x,y)

```
set i Beispielmenge /A,B,C,D/ ;
 parameter r(i) Beispielparameter ;
 r(i) = Uniform(0, 10);
 display r ;
 r(i) = Uniformint (0,10)
 display r ;
 r(i) = round(uniform(0,10),1) ;
 display r ;
---- 6 PARAMETER r Beispielparameter<br>A 1.717, B 8.433, C 5.504, D 3.01
         B 8.433, C 5.504, D 3.011
        8 PARAMETER r Beispielparameter
A 3.000, B 2.000, C 3.000, D 9.000
       10 PARAMETER r Beispielparameter<br>
, B 5.000, C 10.000, D 5.800
A 0.700, B 5.000,
```
Die Funktion round(x,y) rundet die Zahl x auf y Stellen. Mit floor(x,y) und ceil(x,y) kann auch gezielt ab bzw. aufgerundet werden.

### Funktionen - Runden und Zufallszahlen

Hinweis zu Zufallszahlen:

Es werden sog. Pseudozufallszahlen erstellt. Ruft man das Skript mehrmals nacheinander auf so werden immer wieder diesselben Zufallszahlen erzeugt. Der Zufallszahlengenerator kann durch

Option Seed=number;

eingestellt werden. Der voreingestellte Standardwert für number ist 3141. Wird der "seed" verändert, so werden neue (Pseudo)-Zufallszahlen erstellt.

23. Oktober 2013 **Einführung in GAMS** 58 / 88

### \$-Bedingungen

Mit \$(...) können Bedingungen umgesetzt werden. Beispielsweise kann die Wertzuweisung eines Parameters mit einer Bedingung verbunden werden.

```
set
  i /1*5/ ;
 parameter
  c(i) Parameter ;
 c(i) $ (ord(i) > 2) = 5 ;
 display c ;
---- 7 PARAMETER c Parameter
```
3 5.000, 4 5.000, 5 5.000

Die Wertzuweisung auf der linken Seite wird nur dann vorgenommen, wenn die  $$$ ()-Bedingungen erfüllt ist. Der Wert von  $c_i$  wird also nur für diejenigen Elemente der Menge i zugewiesen, deren Position in der Menge i größer als 2 ist. Für  $c_1$  und  $c_2$  wird die Wertzuweisung demnach nicht aufgestellt (vgl.ord()-Funktion: Folie 53 ).

## \$-Bedingungen

Auch Gleichungen können an Bedingungen geknüpft werden.

Im Beispiel soll eine Restriktion nur für das letzte Element einer Menge aufgestellt werden:

```
equations
 Gleichung1 Dies ist eine Gleichung ;
Gleichung1(i)$(ord(i) = card(i)).. sum( (i,j), x(i,j) ) =E= 1 ;
```
23. Oktober 2013 **Einführung in GAMS** 60 / 88

### \$-Bedingungen - Operatoren

#### Logische Operatoren

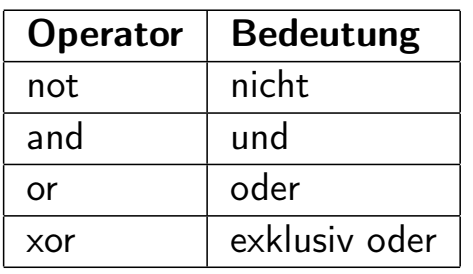

Beispiel

Numerische Operatoren

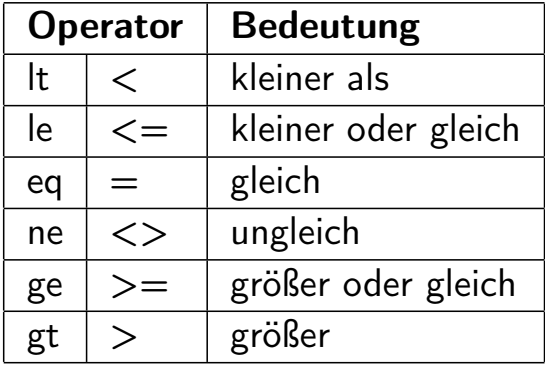

c(j)\$( (**ord**(j) > 6) **AND** (**ord**(j) <> 10) ) = 10 ;

#### Optimalitätskriterium

Um die Lösungszeit eines MIPs zu verringern, kann angegeben werden, wie groß die Lücke der zu ermittelnden Lösung zu der theoretisch noch bestmöglichen ganzzahligen Lösung sein darf. Sobald im Branch-&-Bound Prozess eine zulässige ganzzahlige Lösung gefunden wird, deren Zielfunktionswert eine geringere Differenz zum noch theoretisch bestmöglichen Ergebnis aufweist, wird der Lösungsprozess mit der Meldung 'solution satisfies tolerances' abgebrochen.

Angabe der Lücke, dem sog. solution gap, vor dem solve Statement:

```
*Angabe eines absoluten gaps: optca (criterium absolute)
option optca = 5000;
*maximale Abweichung der ermittelten Lösung von der Optimallösung:
*5000
option optca = 5000;
*maximale Abweichung der ermittelten Lösung von der Optimallösung:
```
 $\mathbf{a}$ i Angabe einer maximalen relativen Lücke;  $\mathbf{a}$ **option** optcr = 0.1; Bei Angabe einer maximalen relativen Lücke:

```
*Angabe eines relativen gaps: optcr (criterium relative)
\text{option } \text{optcr} = 0.1;*maximale Abweichung der ermittelten Lösung von der Optimallösung:
*10 Prozent
```
23. Oktober 2013 **Einführung in GAMS** 62 / 88

#### Optimalitätskriterium

Die Standardeinstellung ist optcr = 0.1. Soll bis zum Nachweis der Optimalität gerechnet werden muss optcr  $= 0$  gesetzt werden.

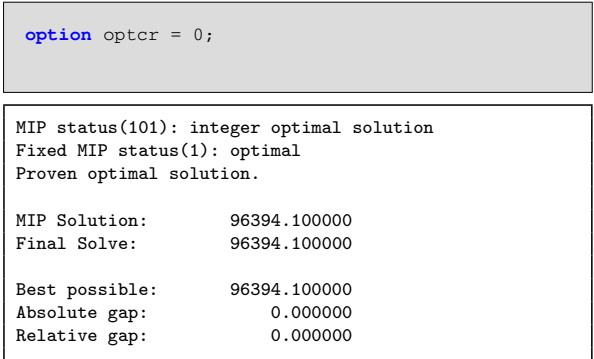

Die maximale relative Abweichung des

Zielfunktionswertes von der bestmöglichen Lösung ist auf 0% gesetzt. Somit wird die optimale Lösung berechnet. Der Rechenaufwand dafür kann sehr groß sein.

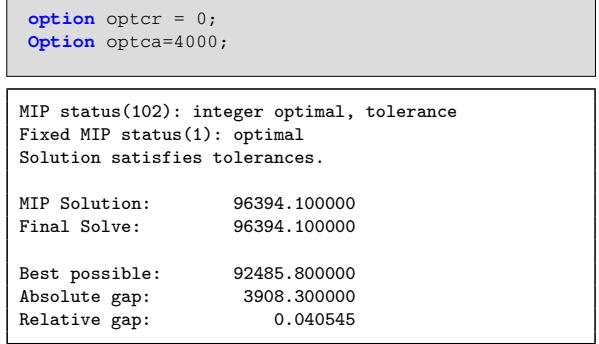

Die maximale absolute Abweichung des Zielfunktionswertes von der bestmöglichen Lösung beträgt 4000. Sobald eine ganzzahlige Lösung gefunden wird, die eine Optimalitätslücke von höchstens 4000 aufweist, wird die Berechnung beendet. Um optca zu setzen muss zunächst die Standardeinstellung für optcr (Standard: optcr=0.1) aufgehoben werden.

# Optionen - Rechenzeit und Iterationen

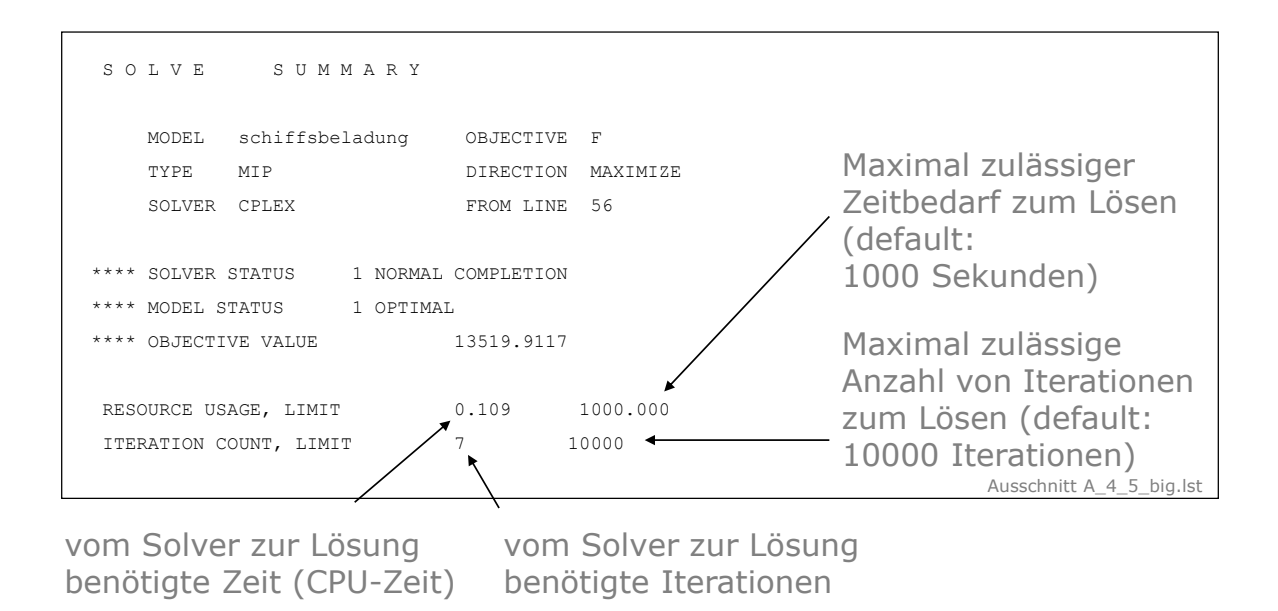

23. Oktober 2013 **Einführung in GAMS** 64 / 88

#### Optionen - Rechenzeit und Iterationen

Bei größeren Problemen kann eine Erhöhung notwendig sein, da bspw. innerhalb [der vorgegebe](#page-0-0)nen Zeit keine Lösung gefunden wird.

Bsp. für Zeitüberschreitung: Bsp. für Zeitüberschreitung:

```
Cplex 10.0.1, GAMS Link 31 
Cplex licensed for 1 use of lp, qp, mip and barrier, with 2 parallel threads.
Resource limit exceeded, no integer solution found.
No solution returned
                                                                                   Ausschnitt A_4_5_big.lst
```
### Optionen - Rechenzeit und Iterationen

Verändern der Zeit- bzw. Iterationsbeschränkung durch model.reslim und model.iterlim vor dem solve Statement: **Verändern der Zeit- bzw. Iterationsbeschränkung**  Touer.Termi

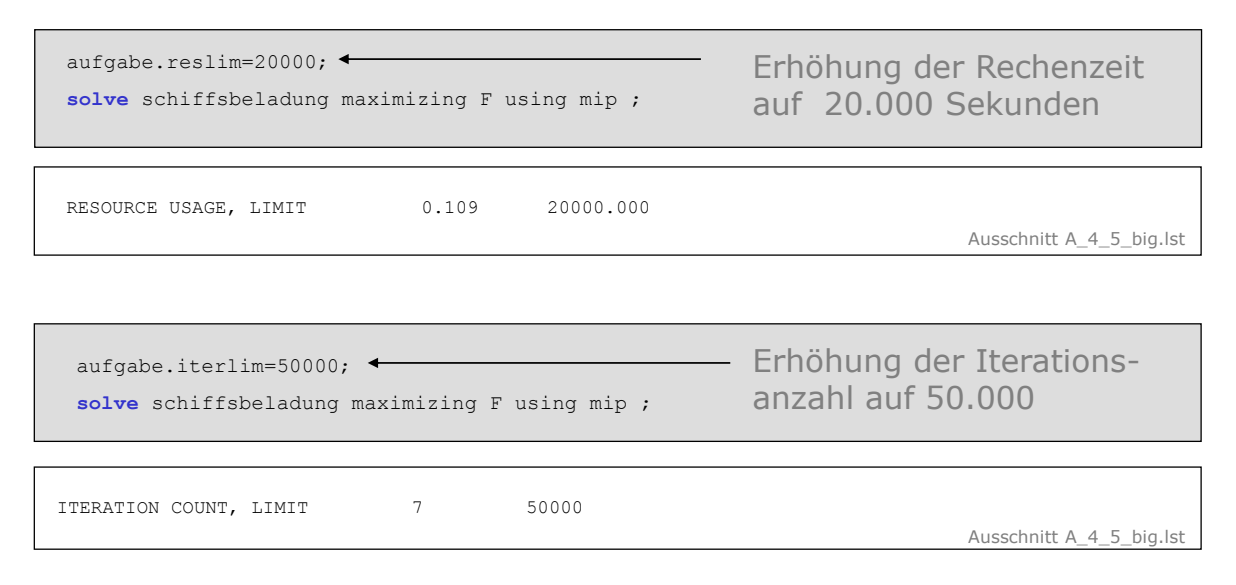

23. Oktober 2013 **Einführung in GAMS** 66 / 88

### Hinweis zum Setzen von Optionen

Optionen können in den meisten Fällen sowohl für alle Modelle des aktuellen [GAMS-Laufes](#page-0-0) als auch für spezifische Modelle gesetzt werden. Bspw. kann die Zahl der Iterationen entweder über:

 $option iterlim = 10000$ 

für alle Modelle, oder über:

modelname.iterlim = 10000 ;

für ein spezifisches Modell (modelname) gesetzt werden.

### Optionen - Sonstiges

Veränderung der Anzahl der im Listing angezeigten Spalten (Variablen) bzw. Zeilen (Equations) durch

option limcol = number ;

 $option$  limrow = number

23. Oktober 2013 **Einführung in GAMS** 68 / 88

#### **Sonstiges**

- ▶ \$ sowie \* müssen immer an den Zeilenanfang (nicht einrücken)
- ▶ Mehrzeilge Kommentare können zwischen \$Ontext und \$Offtext geschrieben werden
- $\blacktriangleright$  Titel können durch \$title Beispieltitel gesetzt werden
- ▶ \$Exit beendet das Skript in der entsprechenden Zeile

## If-Else Verzweigung

```
if(y < 5,
            x = 10;
 elseif y>5, 
            x = 2 ;
 else x = 0 ;
 ) ;
```
- elseif ist optional und kann beliebig oft verwendet werden
- $\blacktriangleright$  mehrere Bedingungen am besten gut einklammern
- z.B. solve zum mehrfachen Lösen von Modellen  $\blacktriangleright$  keine Deklaration und keine Definition von equations innerhalb if, aber z.B. solve zum mehrfachen Lösen von Modellen

### Schleifen: loop

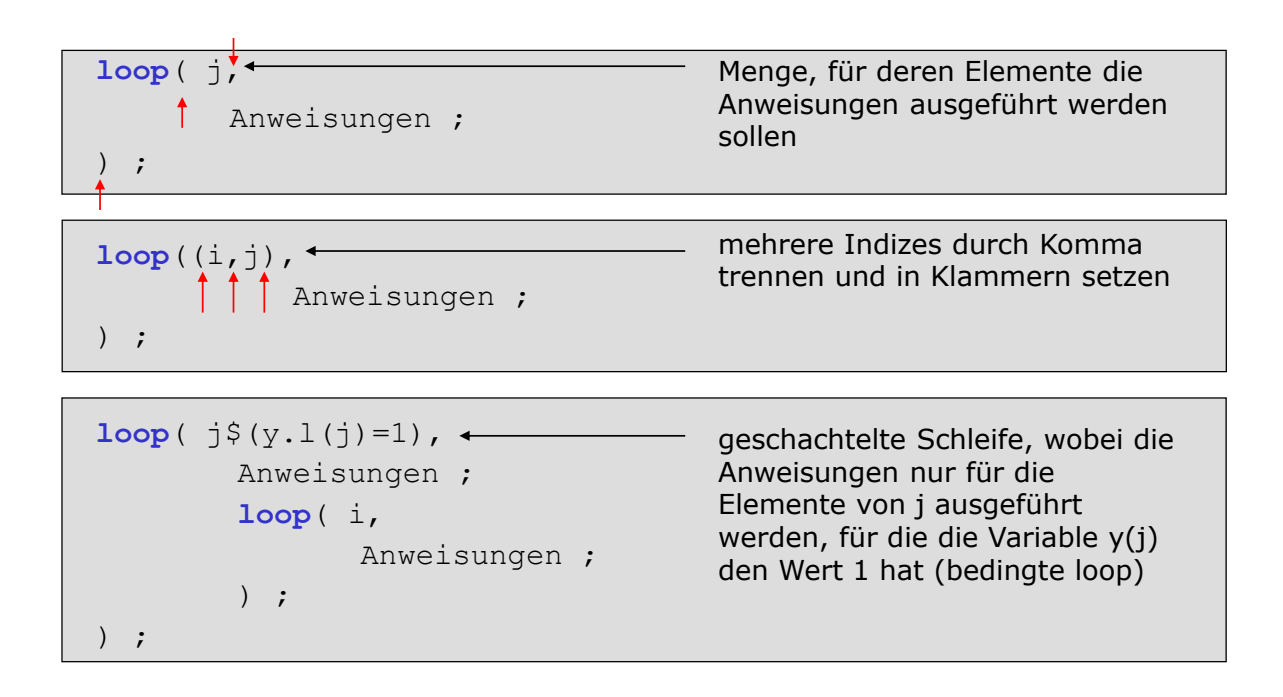

- $\blacktriangleright$  wiederholte Anweisungen über einen Index
- $\triangleright$  keine Deklaration und keine Definition von equations innerhalb loop

#### Schleifen: for

Mehrmalige Ausführung mit einem Zähler **Schleifen – for ("wiederhole etwas genau x-mal")**

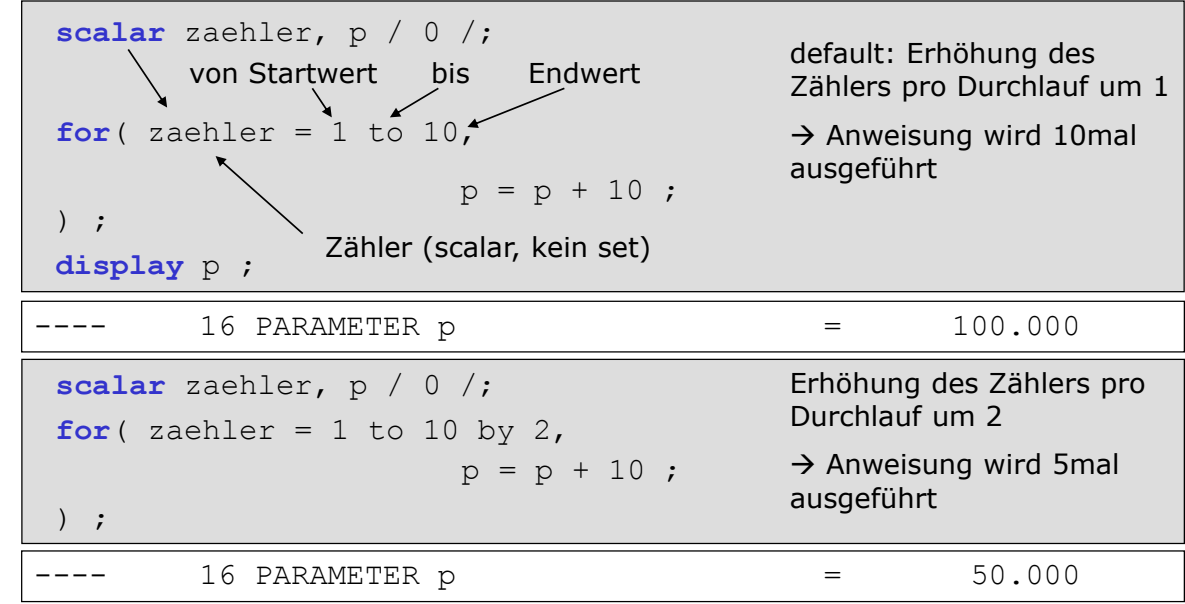

**E** keine Deklaration und keine Definition von equations innerhalb for

### Schleifen: while

Mehrmalige bedingte Ausführung **Schleifen – while ("wiederhole etwas solange wie")**

```
parameter p /0/;
\overline{\phantom{a}}while (p < = 20)a(s) = a(s) + p * a(s);
           solve transport minimizing F using lp ;
          a(s) = a(s)/(1+p);
          p = p + 5; ) ;
                      wiederhole die folgenden Anweisungen solange 
                       die Bedingung erfüllt ist 
                                                             Anweisungen, 
                                                             die pro 
                                                             Durchlauf
                                                             ausgeführt 
                                                             werden
```
while, aber z.B. <mark>solve</mark> zum mehrfachen Lösen von Modellen **E. keine Deklaration und keine Definition von equations innerhalb** 

#### Ausgabedateien - Beispiel Transportplanung 7. Gestaltung eigener Ausgabedateien

- ▶ Mit GAMS können .txt Ausgabedateien erstellt werden.  $5\,$  können .txt - Ausgabedateien erstellt we
- $\triangleright$  Deklaration + Definition einer Ausgabedatei: **Deklaration + Definition einer Ausgabedatei** Erklärungen am Beispiel Transportplanung

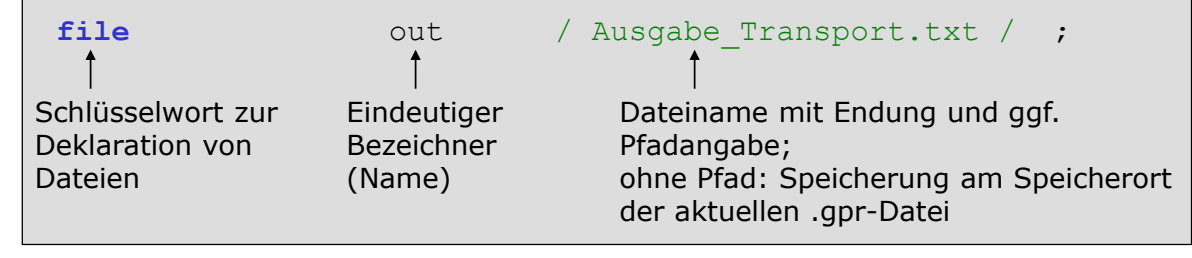

**put** out **put**  $\mathbf{p}$ **Festlegung, in welche Datei geschrieben werden soll** ▶ Festlegung, in welche Datei geschrieben werden soll

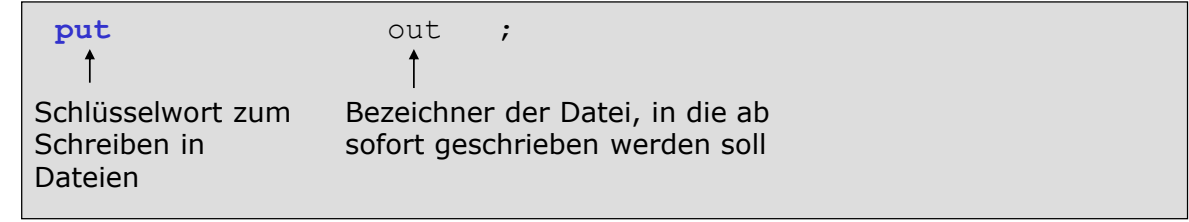

23. Oktober 2013 **Einführung in GAMS** 74 / 88

### Ausgabedateien - Beispiel

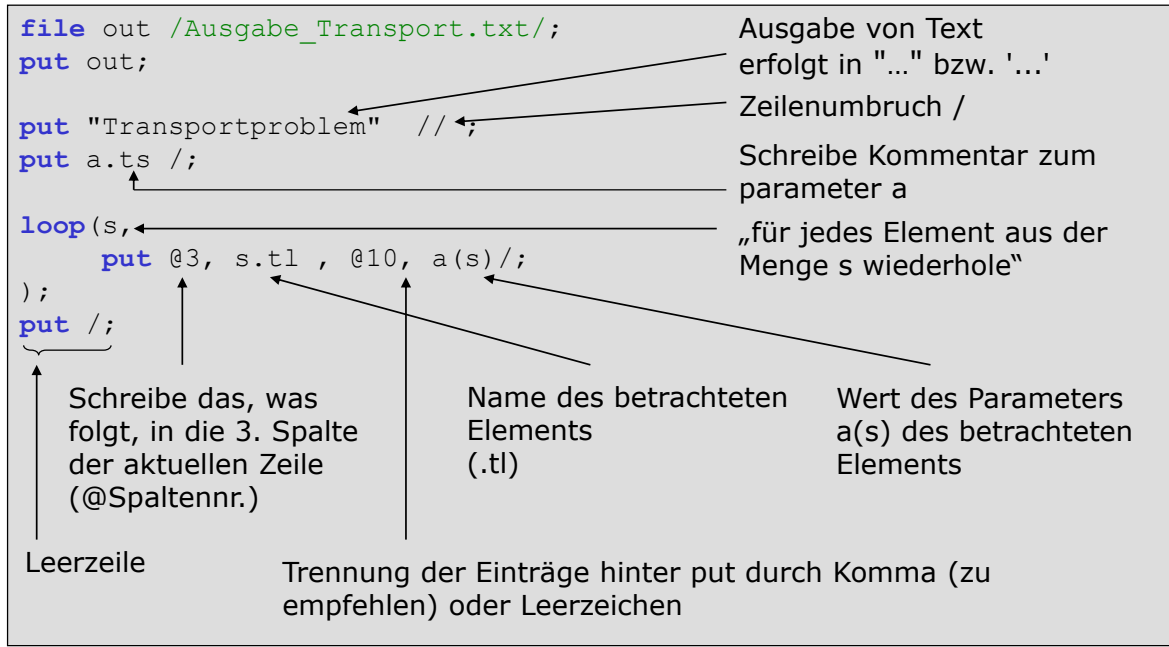

### Ausgabedateien - Beispiel Fortsetzung

**put** b.ts /; **loop**(k, put @3, k.tl , @10, b(k)/; ); **put** /; **put** "Transportkosten: " z.l /; **put** /; **put** "Transportmengen" //; **put** "von":8, "nach":8, "Menge":>8 //; **loop**((s,k), put s.tl:8, k.tl:8, x.l(s,k):8:2 /; ); Zielfunktionswert (Variable) schreiben Anzahl der Stellen, die für diesen Eintrag reserviert werden (Feldbreite) Ausrichtung des Eintrags innerhalb der reservierten Feldbreite, hier: rechtsbündig Anzahl an Dezimalstellen von der Feldbreite, hier: 2 von 8 Stellen (nur bei numerischen Einträgen)

### Ausgabedateien - Beispiel Ergebnis

<span id="page-37-0"></span>**Entstehende Ausgabedatei**

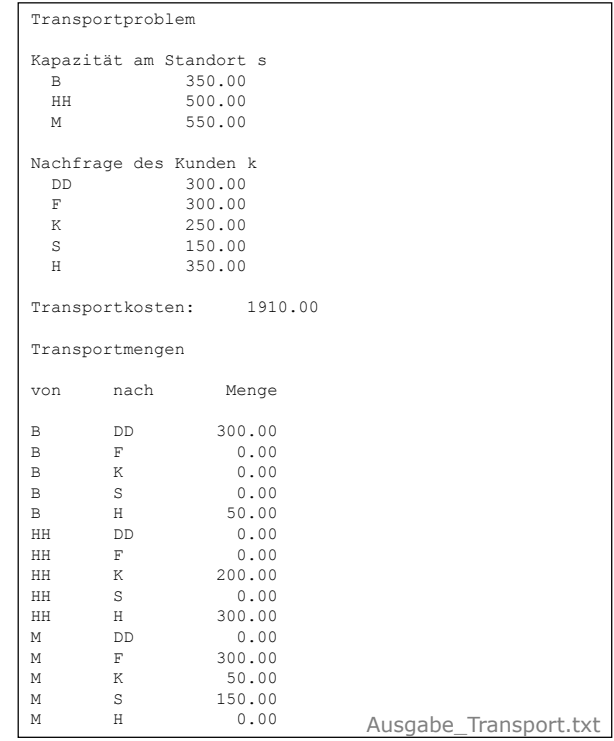

# Ausgabedateien - Beispiel Fortsetzung

Transportmengen als Tabelle - Quellcode **Transportmengen als Tabelle - Quellcode**

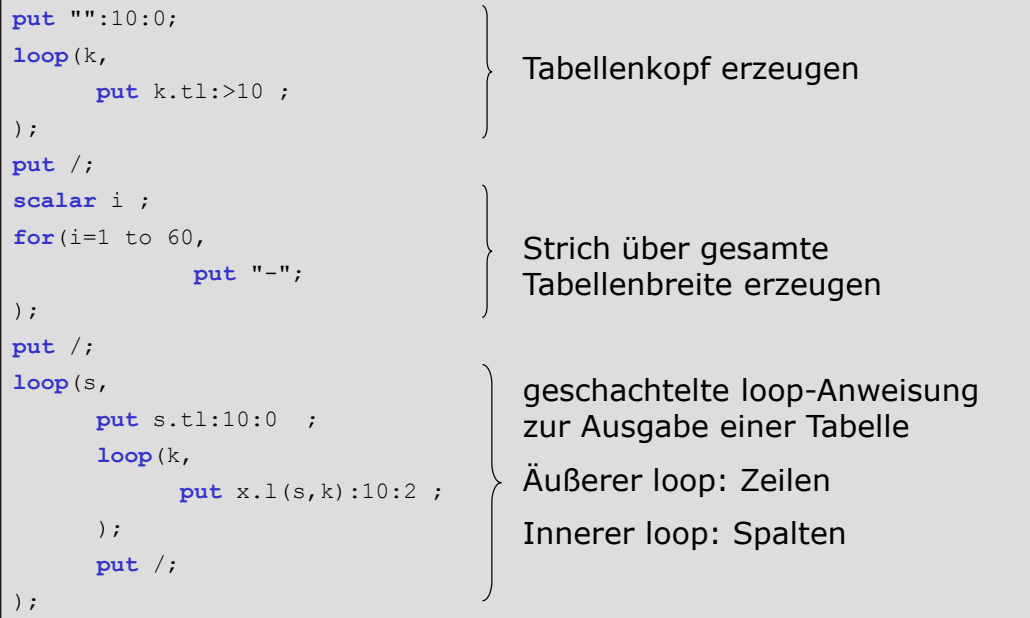

23. Oktober 2013 **Einführung in GAMS** 78 / 88

### Ausgabedateien - Beispiel Fortsetzung

#### Transport[mengen als Ta](#page-0-0)belle - Ausgabedatei

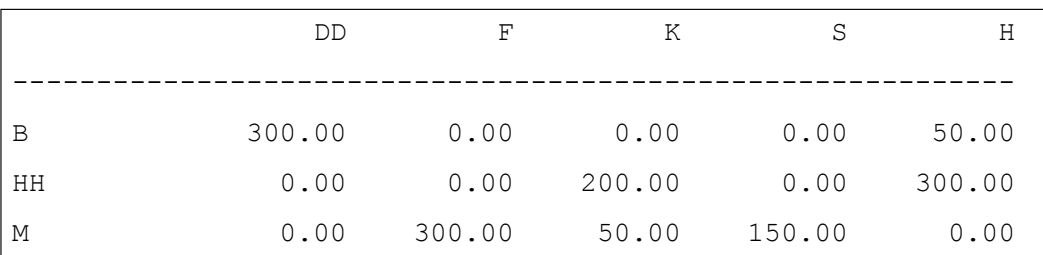

### Ausgabedateien - Hinweise

- ▶ Normalen Text zwischen zwei Anführungszeichen ("Text") schreiben
- Elementnamen: Menge.tl
- Elementkommentare: Menge.ts
- $\triangleright$  Wert/Schranken von variables/equations: Bezeichner.l/.m/.lo/.up(Index)
- $\blacktriangleright$  Möglichkeit zur einfachen Ausgabe formatierter Dateien zum Einlesen in Excel oder Datenbanken (leerzeichen-, tabstopp- bzw. kommagetrennt)

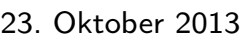

Einführung in GAMS 80 / 88

# Ausgabedateien - Standardformatierung

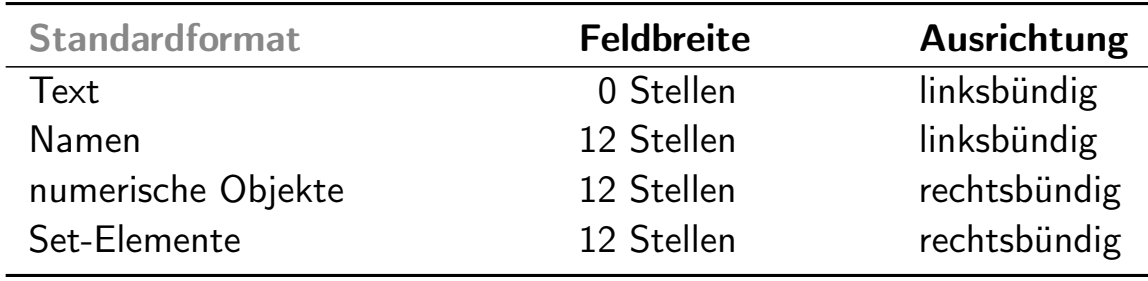

Anpassung für einzelne Output-Elemente: (vgl. Folie 77)

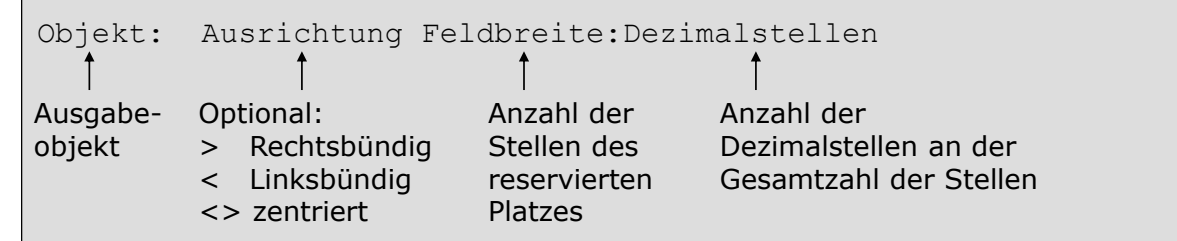

### Gams Data Exchange

- $\triangleright$  Mit GAMS können Daten aus MS Excel eingelesen und in eine Excel-Datei geschrieben werden.
- ▶ Dazu wird die Funktion GDXXRW verwendet
- ▶ Der Datenaustausch erfolgt über .gdx (gams data exchange) Dateien

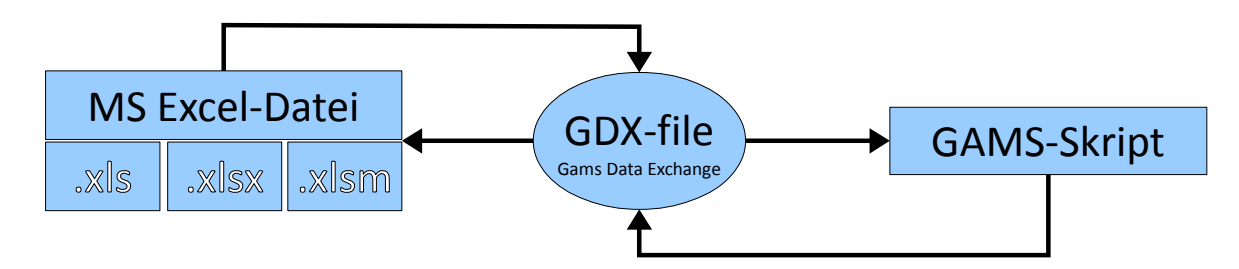

23. Oktober 2013 **Einführung in GAMS** 82 / 88

### GDX Daten

GDX-Dateien speichern Daten in für GAMS lesbarer Form. Beispiel für eine GDX Datei:

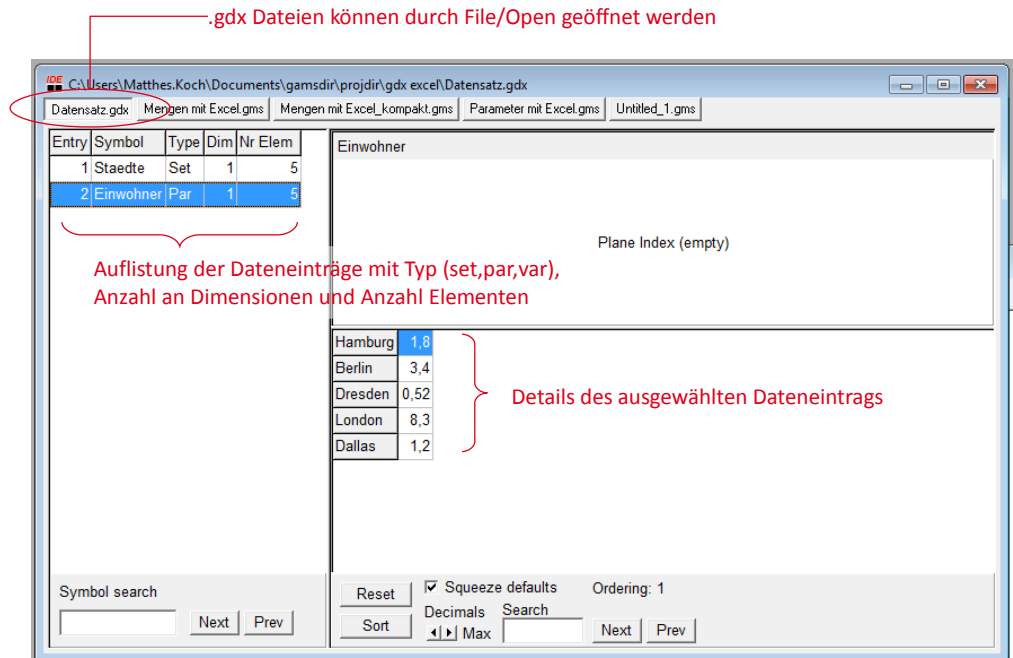

### Einlesen und Schreiben von GDX Daten

Vor der Verwendung müssen die GDX-Daten dem Gamsskript bekannt gemacht werden. Dafür wird die gdx-Datei geöffnet, die entsprechenden Daten werden gelesen und mit \$gdxin wird die GDX-Datei wieder geschlossen. Die Deklaration der Daten erfolgt vorher separat!

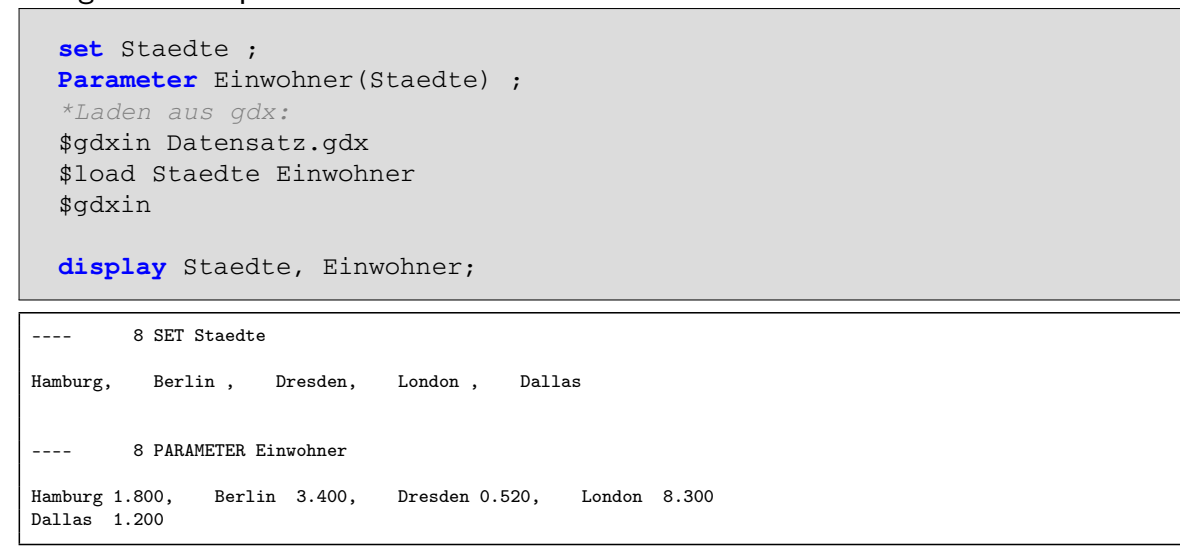

23. Oktober 2013

Einführung in GAMS 84 / 88 **Parameter** 2015 **Einfurnt** 

### Einlesen und Schreiben von GDX Daten

Sollen Daten nach dem GAMS-Lauf in einer GDX-Datei gespeichert werden, so kann folgende Funktion verwendet werden:

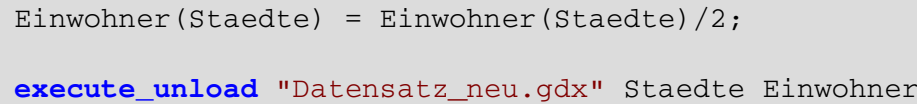

Werden dabei keine Daten angegeben, so werden alle derzeit geladenen Daten nach .gdx entladen.

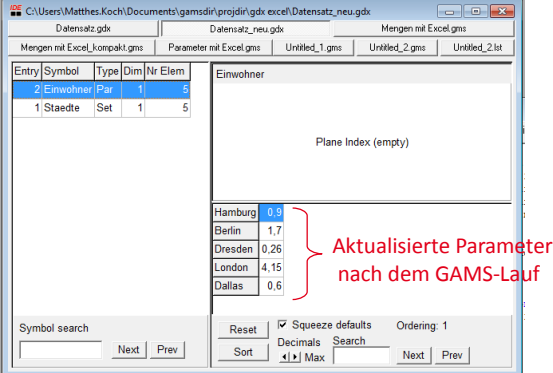

#### Datenaustausch

Der Datenaustausch von GDX zu MS Excel erfolgt über das Gams-Programm GDXXRW.

execute 'gdxxrw.exe Datensatz.gdx o=meinWB.xlsx set=Staedte rng=Tabelle1!A1:A5 rdim=1 cdim=0' ; execute 'gdxxrw.exe Datensatz.gdx o=meinWB.xlsx par=Einwohner rng=Tabelle1!C2:G2 rdim=0 cdim=1'; Ergebnis in Tabelle1 von meinWB.xlsx:

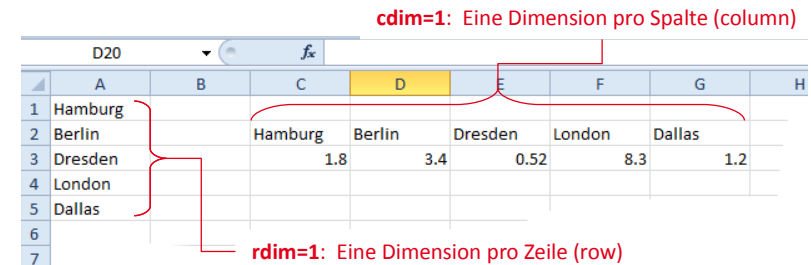

Mit o=Workbookname wird das zu beschreibende Workbook angegeben. Wird die Angabe weggelassen, so wird ein Workbook mit dem Namen der GDX Datei verwendet. Sollte die Datei noch nicht existieren, wird sie angelegt. Die zu beschreibende Datei darf nicht in Excel geöffnet sein (Schreibschutz).

23. Oktober 2013 **Einführung in GAMS** 86 / 88

#### Datenaustausch

Der Datenaustausch von MS Excel zu GDX wird ebenfalls über GDXXRW realisiert. \$call 'gdxxrw meinWB.xlsx o=Input.gdx set=Staedte rng=Tabelle1!A1:A5 rdim=1 cdim=0' ;

Es wird die .[gdx Datei erstel](#page-0-0)lt (überschrieben) und mit Werten gefüllt.

- ▶ Liest man Mengen ein, kann in der Tabellenzelle neben/unter dem Mengenelement ein Kommentar angegeben werden
- ▶ es gibt verschiedene Optionen zum Einlesen:
	- ▶ SE=0 Skip Empty: erspart die Angabe eines genauen rng (wie oben  $A1:A5$ ) es ist möglich nur die erste Zelle des Bereiches anzugeben (z.B. rng=Tabelle1!A1). Sobald die durch SE angegebene Anzahl an leeren Zellen erreicht ist, wird das Einlesen des aktuellen Datenelements beendet
	- ▶ values=yn für Mengenelemente: es werden nur Elemente akzeptiert, deren Kommentarzelle "YES","Y" oder "1" enthält. Mit "0","N","NO" können damit einzelne Set-Elemente ausgeschaltet werden.
- ▶ enthält die Tabelle Duplikate, kann dset=... anstelle von set=... verwendet werden, um Mengenelemente einzulesen.

### Datenaustausch - Fortgeschrittene Methoden

- ▶ kompakte Schreibweise des GDXXRW-Aufrufes durch Verwendung eines Index-Blattes innerhalb der zu lesenden Excelmappe
- $\triangleright$  Zusammenführung mehrerer GDX-Dateien zu einer GDX-Datei (gdx merge)
- ▶ Mehrdimensionale Parameter und Mengen

Ausführliche Darstellung fortgeschrittener Methoden des Datenaustausches finden sich mit Beispielen im Expanded Gams Guide von Bruce McCarl

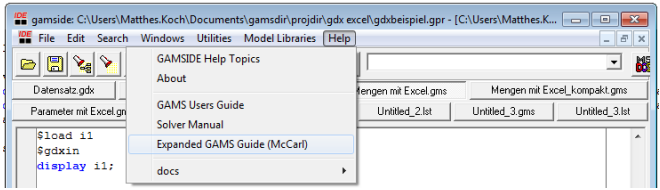

▶ Tipp: Für statische Daten ist das Einbinden einer .txt Datei mit \$Include der einfachste Weg externe Daten einzubinden. Excel-Tabellen lassen sich als .txt Dateien exportieren

23. Oktober 2013 **Einführung in GAMS** 88 / 88 / 88

### Quellen

- ▶ Förster, A. (2009): Foliensatz zur Gams-Übung, Technische Unive[rsität Dresden](#page-0-0)
- McCarl, B. A. (2006): Expanded GAMS Guide (http://www.gams.com)
- ▶ GAMS Development Corporation (Hrsg.) (2006), GAMS A User's Guide, Books on Demand, Norderstedt (bzw. http://www.gams.com o. GAMS - Menü Help)
- ▶ [GAMS I](http://www.gams.com)DE Documentation (http://www.gams.com bzw. GAMS-Menü Help-Help Topics)
- ▶ [GAMS](http://www.gams.com) Homepage: [http://](http://www.gams.com)www.gams.com